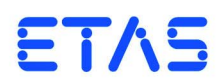

## **ES4440.1 Compact Failure Simulation Module** User's Guide

### **Copyright**

The data in this document may not be altered or amended without special notification from ETAS GmbH. ETAS GmbH undertakes no further obligation in relation to this document. The software described in it can only be used if the customer is in possession of a general license agreement or single license. Using and copying is only allowed in concurrence with the specifications stipulated in the contract.

Under no circumstances may any part of this document be copied, reproduced, transmitted, stored in a retrieval system or translated into another language without the express written permission of ETAS GmbH.

**© Copyright 2012** ETAS GmbH, Stuttgart

The names and designations used in this document are trademarks or brands belonging to the respective owners.

V1.1.0 R06 EN - 12.2012

# **Contents**

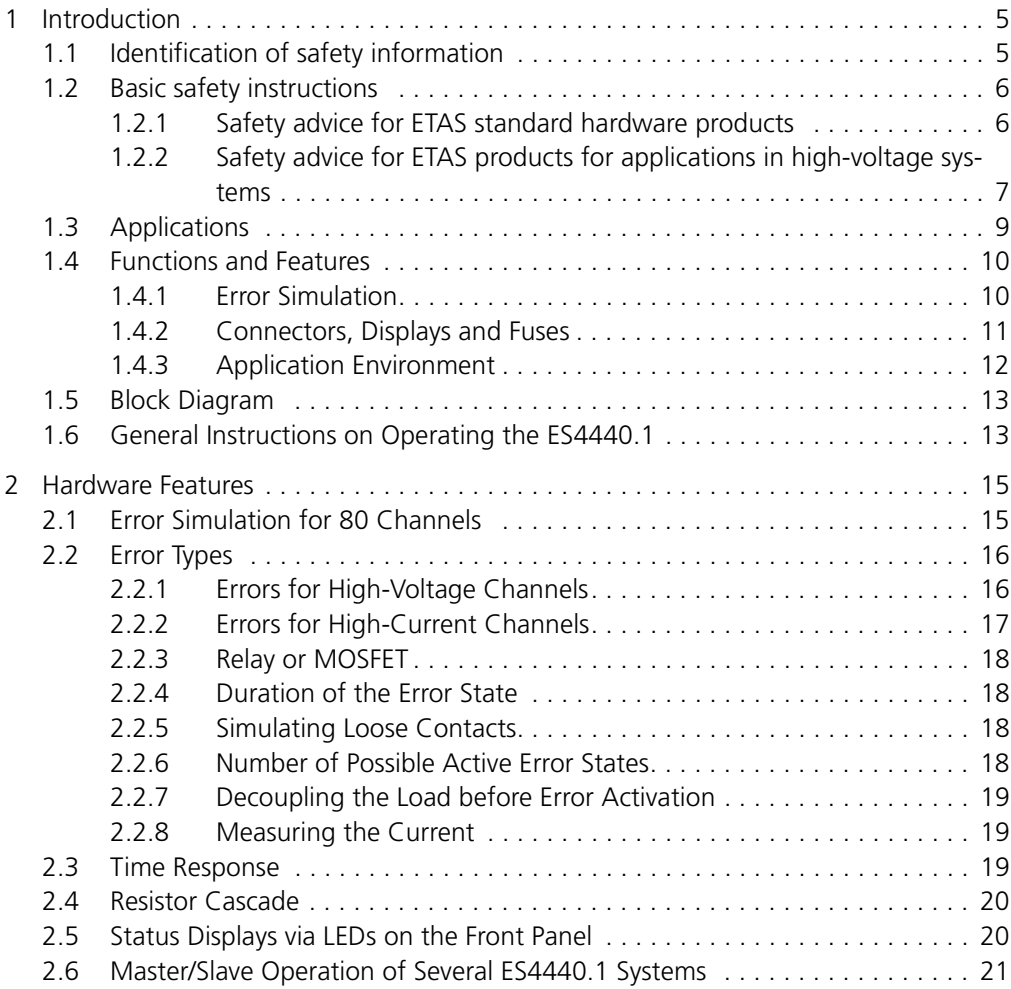

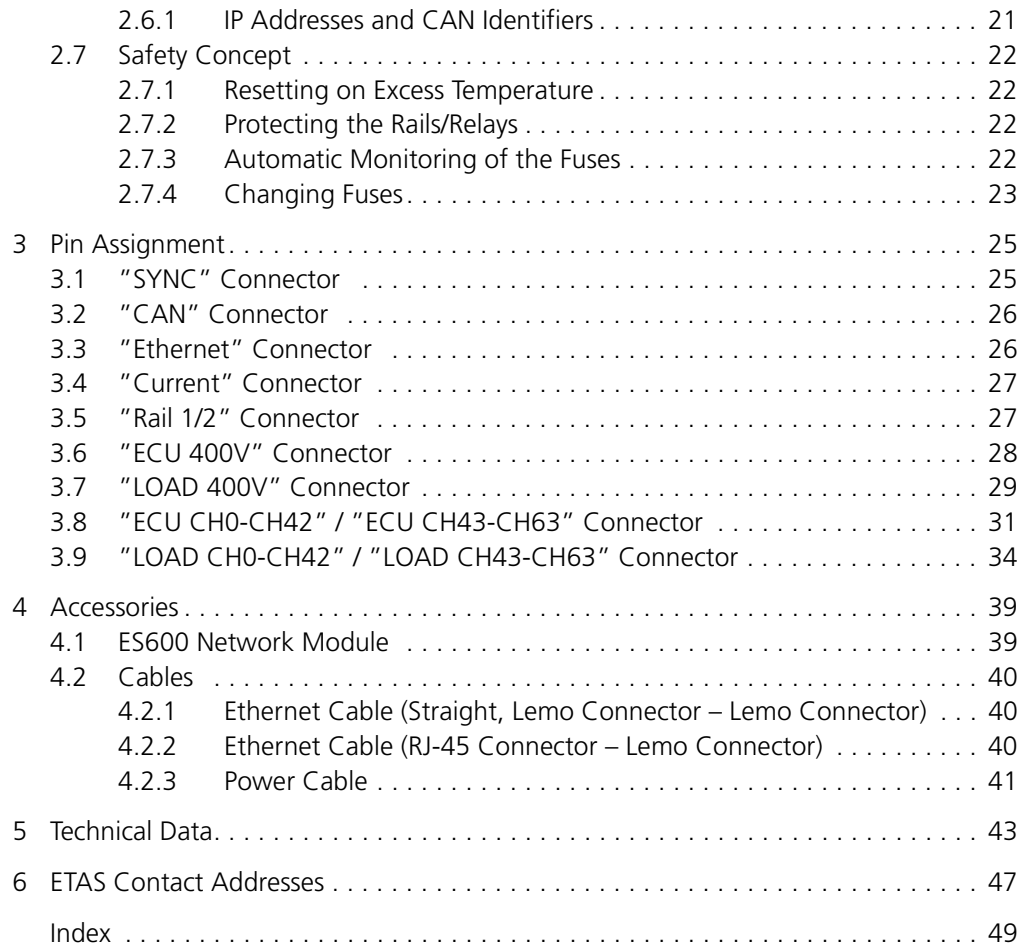

### <span id="page-4-0"></span>**1 Introduction**

<span id="page-4-2"></span>This User's Guide contains a description of the ES4440.1 Compact Failure Simulation Module.

It consists of the following chapters:

• Introduction

This chapter

• ["Hardware Features" on page 15](#page-14-2)

This chapter contains a detailed description of the features of the ES4440.1 Compact Failure Simulation Module.

• ["Pin Assignment" on page 25](#page-24-2)

This chapter contains a description and assignment of all connectors on the front panel and on the rear of the housing.

• ["Technical Data" on page 43](#page-42-1) This contains details of the technical data of the ES4440.1 Compact Failure Simulation Module.

### <span id="page-4-1"></span>1.1 Identification of safety information

<span id="page-4-3"></span>The safety instructions contained in this manual are identified by the general danger symbol shown below:

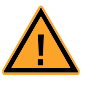

The safety instructions shown below are used for this purpose. They provide notes about extremely important information. Please read this information very carefully.

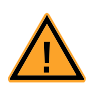

### **DANGER!**

*Identifies an immediate danger with high risk, which could result in death or severe bodily injury if it is not avoided.* 

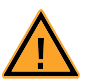

#### **WARNING!**

*Identifies a possible danger with medium risk, which could result in death or (severe) bodily injury if it is not avoided.*

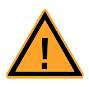

### **CAUTION!**

*Identifies a danger with low risk that could result in slight or moderate bodily injuries or property damage if it is not avoided.*

### <span id="page-5-0"></span>1.2 Basic safety instructions

<span id="page-5-2"></span>Please observe the product safety advice ("Safety Advice for ETAS standard hardware products" and the "Safety advice for ETAS products for applications in high-voltage systems") and the subsequent safety instructions to avoid any impact on your health or damages to the device.

<span id="page-5-1"></span>1.2.1 Safety advice for ETAS standard hardware products

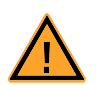

### **WARNING!**

*[It is critical that you read and follow this Security Advice, the technical](http://www.etas.com)  [data facilitated on ETAS website,](http://www.etas.com)* www.etas.com *[\(via Direct Product](http://www.etas.com/hotlines)  Access/select Product/Technical Data) and the instructions in the [associated user manual. If information areas on the ETAS websites](http://www.etas.com/hotlines)  are password protected, please contact the ETAS hotline in your [region](http://www.etas.com/hotlines)* www.etas.com/hotlines*.*

**This ETAS product enables users to control systems which accomplish safety functions (e.g. in automobiles, automobile components and test facilities), to change security relevant data, or to allocate those for further processing. Hence, the application of this product can be hazardous. Improper use and unskilled application without adequate instruction and experience in handling of such products may cause threats to life and physical conditions as well as damages to property.**

Our products have been developed and released exclusively for use in **automotive applications**.

Fitness and suitability of the products for any intended use beyond the utilization for which the products have been released (e.g. different stresses/strains or technical conditions) need to be verified by the user on own authority by taking appropriate actions and measures (e.g. by means of tests).

- Do not use this product if you do not have proper experience and training in using the product.
- • [To allow proper handling of ETAS products ETAS has released Known](http://www.etas.com/kir )  Issue Reports (KIR) on its website. Known Issue Reports provide information on known product problems of substantial relevance, including their technical impact, and give instructions on available solutions. Prior to the initial operation of the product you are required to verify whether a KIR is available for the current product version and adhere to available informa[tion in the KIR. Known Issue Reports \(KIR\) can be found on ETAS website](http://www.etas.com/kir )  www.etas.com/kir.
- **Program code and/or control actions of programs, which have been developed or modified as well as data of any kind, which have been identified by using ETAS products, will need to be verified with respect to reliability, quality and suitability prior to any use or dissemination.**
- **When using this product with systems which accomplish safety functions (e.g. in automobiles, automobile components and test facilities), that influence system behaviour and can affect the safe operation of the system, you must ensure that the system can be**

**transitioned to a safe condition (e.g. emergency shutdown or emergency operation mode) if a malfunction or hazardous incident should occur.**

- All applicable regulations and statutes regarding operation of motor vehicles and test facilities must be strictly followed when using this product.
- Use of this ETAS product or any program code, program control procedures in the public domain (e.g. on public roads) should not occur unless they have been tested and verified as being safe in advance. It is therefore recommended to use the products only in closed and designated test environment.

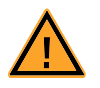

### **WARNING!**

*If you fail to follow these instructions, there might be a risk of death, serious injury or property damage.*

The ETAS Group and their representatives shall not be liable for any damage or injury caused by improper use of the product. ETAS provides trainings regarding the proper and intended use of this product.

#### <span id="page-6-0"></span>1.2.2 Safety advice for ETAS products for applications in high-voltage systems

Users of an ETAS product for applications in high-voltage systems must also observe the following "Safety advice for ETAS standard hardware products".

This safety advice applies to following ETAS products:

- ES4440.1 Compact Failure Simulation Module
- ES4440.2 Compact Failure Simulation Module

Before using the product, carefully read the following documents:

- 1. the "Safety advice for ETAS standard hardware products" (see chapter [1.2.1 on page 6\)](#page-5-1),
- 2. the corresponding user's guide of the product
	- ES4440.1 Compact Failure Simulation Module User's Guide
	- ES4440.2 Compact Failure Simulation Module User's Guide
- Use the product only according to the specifications ion the corresponding user's guide. For any other use, the product safety is not ensured.
- <span id="page-6-2"></span><span id="page-6-1"></span>• Observe the regulations concerning electrical safety and the laws and regulations concerning occupational safety applicable at the application site!
- Observe the rules for working on equipment with dangerous voltages!
- Keep the cables short to minimize the risks of injuries from pinching, contracting, scoring or shearing.
- Do not use the product in a wet or humid environment.

• Keep the surfaces of the product clean and dry.

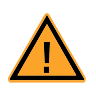

### **DANGER!** *Risk of electric shock*

*with damaged housing of a ES4440 device! Electric shock upon touching energized components of the ES4440 leads to injuries, heart failure or death. A damaged Isolating Measurement Probe must be decommissioned immediately! Ensure that the damaged ES4440 is not longer being used! Attempts to repair are not permissible!*

### <span id="page-8-0"></span>1.3 Applications

<span id="page-8-2"></span>The ES4440.1 Compact Failure Simulation Module is used for real-time error simulation for ECUs. It is intended for use in a HiL system, but can also be used as a stand-alone system, e.g. for

- tests on engine test beds
- tests on roller dynamometers
- error simulation in a stationary vehicle.

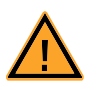

### **WARNING!**

*The ES4440.1 Compact Failure Simulation Module is not intended for operation in a traveling vehicle!*

The ES4440.1 Compact Failure Simulation Module is a 19" housing with 3 U which can be assembled in a rack using the corresponding mounts. [Fig. 1-1](#page-8-1) shows the front panel (with mounts for rack assembly) and the rear of the ES4440.1.

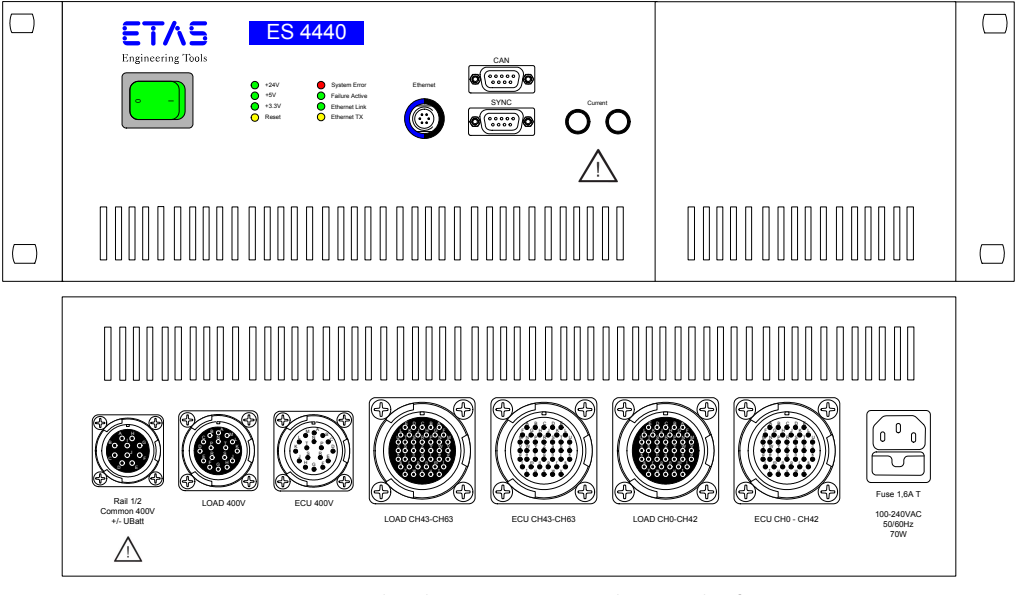

<span id="page-8-4"></span><span id="page-8-3"></span><span id="page-8-1"></span>**Fig. 1-1** Front View (Top) and Rear View (Bottom) of the ES4440.1 Compact Failure Simulation Module

The ES4440.1 Compact Failure Simulation Module is addressed via the Ethernet or CAN interface. The LABCAR-PINCONTROL V2.0 software provided offers simple and user-friendly interfaces for operating and configuring the ES4440.1 via Ethernet.

The individual functions are described in detail in the following section.

### <span id="page-9-0"></span>1.4 Functions and Features

<span id="page-9-3"></span><span id="page-9-2"></span>This section provides a short overview of the functions and features of the ES4440.1 Compact Failure Simulation Module. A detailed description can be found in the chapter ["Hardware Features" on page 15.](#page-14-2)

#### <span id="page-9-1"></span>1.4.1 Error Simulation

The ES4440.1 Compact Failure Simulation Module makes it possible to simulate errors in real time for 80 ECU channels (per ES4440.1).

#### <span id="page-9-4"></span>*High-Current Channels*

64 of these channels are for voltages up to 30 V and currents up to 20 A – the following errors can be simulated for these 64 channels:

- Open load
- Short to +UBatt A, -UBatt A, +UBatt B, -UBatt B with or without connected load
- Contacts between lines with and without resistance ("Pin-to-Pin") with or without connected load
- Line resistance ("In-Line")
- Pull-up resistance to +UBatt\_A or +UBatt\_B with or without connected load
- Pull-down resistance to -UBatt\_A or -UBatt\_B with or without connected load

#### <span id="page-9-5"></span>*High-Voltage Channels*

A further 16 channels are for voltages up to 80 V RMS and currents up to 10 A – the following errors can be simulated for these 16 channels:

- Open load
- Short to +UBatt C and -UBatt C without connected load
- Contacts between lines (Pin-to-Pin Resistance) without connected load

#### <span id="page-9-7"></span>*Time Response*

The difference between switching an error via a relay or via MOSFET is particularly seen in the time response. Whereas MOSFETs have negligible switch times (approx. 50 μs), relays have high switch times (the time it takes from activating the error in the software to switching: MOSFET 200 μs, relay 5 ms). The disadvantage when using MOSFETs is to do with the leakage currents which occur; these do not occur with relays.

If conventional relays are used for an error type, the delay between setting the error and closing the corresponding relay is measured on a reference relay and then sent to the application. This enables the precise measuring of the time the error actually occurs and also, for example, the duration of the error state.

#### <span id="page-9-6"></span>*Resistor Cascade*

To simulate, for example, contact corrosion in a line and crosstalk between lines, there is a resistor cascade with which the corresponding resistances (line resistance and finite resistance between lines) can be simulated.

This is a 14-bit cascade with resistors from 2  $\Omega$  to 16384  $\Omega$ , with which resistances from 2  $\Omega$  to approx. 32 k $\Omega$  can be displayed in 2  $\Omega$  intervals. For more information on the resistor cascade, refer to the section ["Resistor Cascade"](#page-19-2) [on page 20.](#page-19-2)

<span id="page-10-0"></span>1.4.2 Connectors, Displays and Fuses

#### <span id="page-10-1"></span>*Connectors on the Front Panel and Rear*

The ES4440.1 Compact Failure Simulation Module has several connectors on the front and rear for connecting the ECU and loads, addressing the ES4440.1 and for master/slave operation.

The following connectors are on the front panel:

- Connector for synchronization signals when using several ES4440.1s in master/slave operation ([""SYNC" Connector" on page 25\)](#page-24-3)
- Connector for CAN bus [\(""CAN" Connector" on page 26\)](#page-25-2)
- Connector for Ethernet ([""Ethernet" Connector" on page 26\)](#page-25-3)
- Connector for measuring currents between the two error rails with the error types "Pin-to-Pin Resistance", "Inline Resistance" and "Leakage Current" ([""Current" Connector" on page 27](#page-26-2))

The following connectors are on the rear:

- Connector for connecting the error rails when using several ES4440.1s in master/slave operation ([""Rail 1/2" Connector" on page 27](#page-26-3))
- Connector for the 16 high-voltage ECU signals ([""ECU 400V" Connec](#page-27-1)[tor" on page 28\)](#page-27-1)
- Connector for the load to the channels above [\(""LOAD 400V" Connec](#page-28-1)[tor" on page 29\)](#page-28-1)
- Connector for the 64 high-current ECU signals ([""ECU CH0-CH42" /](#page-30-1)  ["ECU CH43-CH63" Connector" on page 31\)](#page-30-1)
- Connector for the load to the channels above [\(""LOAD CH0-CH42" /](#page-33-1)  ["LOAD CH43-CH63" Connector" on page 34](#page-33-1))
- <span id="page-10-3"></span>• Mains connection with integrated fuse

*Status Displays via LEDs on the Front Panel*

There are several LEDs on the front panel of the ES4440.1 Compact Failure Simulation Module which provide information on operating states of the ES4440.1 and the communication interfaces. For more details on the LEDs, refer to the section ["Status Displays via LEDs on the Front Panel" on page 20](#page-19-3).

#### <span id="page-10-2"></span>*Fuses*

The ES4440.1 Compact Failure Simulation Module is protected against overcurrents with fuses. When a reset<sup>1</sup> takes place, the fuse state is queried and transferred to the control software. The fuse monitor is designed so that there are no disturbing influences on the ECU signals.

For more details on the fuses used and how to change them, refer to the section ["Safety Concept" on page 22.](#page-21-4)

 $1.$  When a reset takes place, all relays are set to a state in which no errors are switched any more.

### <span id="page-11-0"></span>1.4.3 Application Environment

#### <span id="page-11-1"></span>*Master/Slave Operation of Several ES4440.1 Systems*

If greater demands are made of the number of channels than can be catered for with one ES4440.1 Compact Failure Simulation Module (64 + 16), you can use several ES4440.1s. A dedicated master synchronizes error simulation on the connected slave systems.

This takes place by connecting the error rails and the synchronization lines of the ES4440.1s involved and assigning corresponding IP addresses in the operating software LABCAR-PINCONTROL V2.0.

#### <span id="page-11-2"></span>*Communication Interfaces*

The ES4440.1 Compact Failure Simulation Module has interfaces for communication via the Ethernet and CAN protocol. The relevant APIs are described in the LABCAR-PINCONTROL V2.0 User's Guide.

When using the LABCAR-PINCONTROL V2.0 software on a host system, communication takes place by Ethernet – otherwise the ES4440.1 can also be controlled using a CANbus.

In addition, it is also possible to realize complex hardware configurations in a HiL system with a real-time PC as simulation target and an ES600 Network Module (see the chapter ["Accessories" on page 39](#page-38-2)).

#### **Note**

*Using the LABCAR-PINCONTROL V2.0 software requires communication by Ethernet between the host and the ES4440.1.*

#### <span id="page-11-3"></span>*LABCAR-PINCONTROL V2.0*

LABCAR-PINCONTROL V2.0 (Version 2.0 and higher) provides an easy-to-use user interface in which all errors can be activated and reset.

LABCAR-PINCONTROL V2.0 has, in particular, the following features:

- Creating and managing failure sets. A failure set is a group of ECU signals (e.g. all signals of the oxygen sensor)
- Signal lists with all signals of a selected failure set. This is where the signal is selected for which an error is to be simulated.
- Display of all available errors for a selected signal in one window
- Errors are selected in this window by mouse click
- Settings of the desired error duration
- Triggering the error by mouse click
- Configuration of the Ethernet and CAN interface
- Configuration for master/slave operation
- Self-test and fuse test
- Automated control (with the LABCAR-PINCONTROL V2.0 controller)

### <span id="page-12-2"></span><span id="page-12-0"></span>1.5 Block Diagram

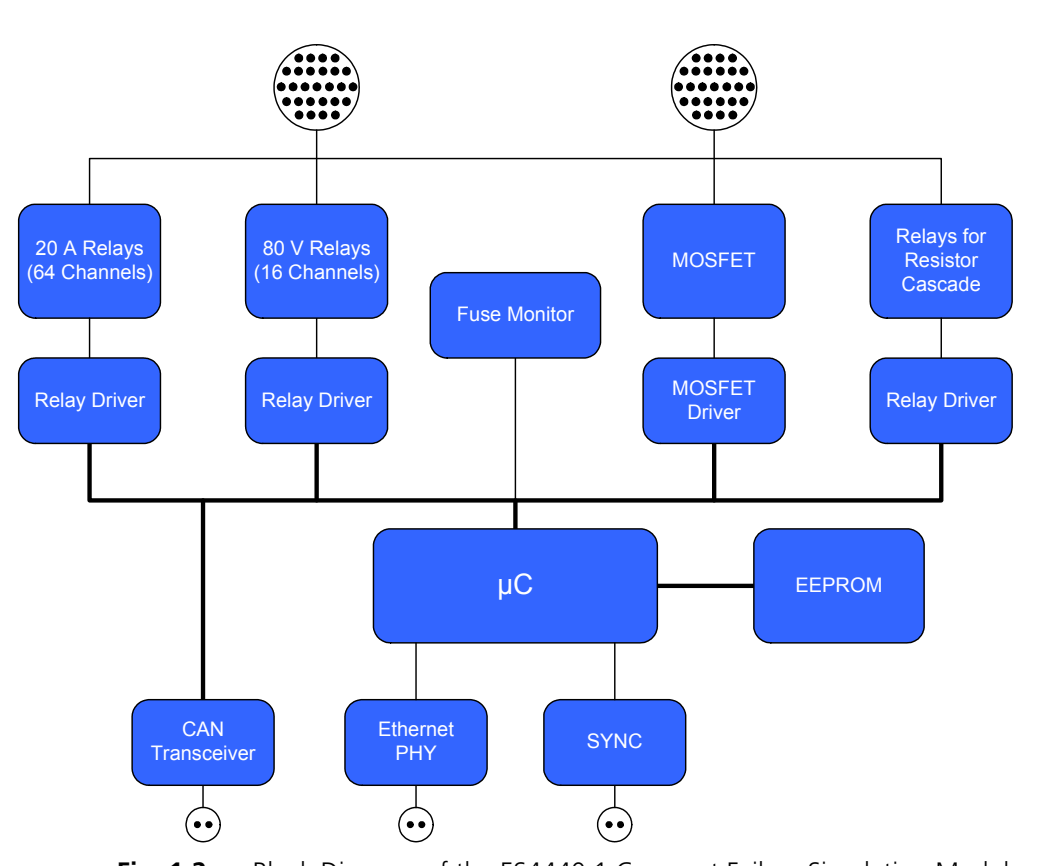

**Fig. 1-2** Block Diagram of the ES4440.1 Compact Failure Simulation Module The core of the ES4440.1 Compact Failure Simulation Module is a microcontroller (μC) with an integrated Ethernet controller – the μC is connected directly to Ethernet-PHY. A CAN transceiver acts as a second interface to control the ES4440.1.

A serial, non-volatile EEPROM saves a range of specific parameters such as MAC address, IP address, CAN baud rate. Three PLDs with subsequent relay drivers address the relays and MOSFETs.

A further feature is the fuse monitoring by the μC.

<span id="page-12-1"></span>1.6 General Instructions on Operating the ES4440.1

Please note the following when operating the device:

*Connection to the Mains*

Connect the device to a protective contact socket using only the power cable provided.

*Ventilation*

Never cover the ventilation slots of the device! When installing in a 19" rack, forced cooling may have to be carried out.

*Cleaning the Device*

Only clean the device with a dry cloth. Do not use any detergents or solvents.

*Maintenance*

The device requires no servicing by the user. If the device is faulty, switch it off, prevent it from being used again and send it to the manufacturer for repair.

### <span id="page-14-0"></span>**2 Hardware Features**

<span id="page-14-2"></span>This chapter contains detailed information on the features of the ES4440.1 Compact Failure Simulation Module.

These are:

- • ["Error Simulation for 80 Channels" on page 15](#page-14-1)
- • ["Error Types" on page 16](#page-15-0)
- • ["Time Response" on page 19](#page-18-2)
- • ["Resistor Cascade" on page 20](#page-19-0)
- • ["Status Displays via LEDs on the Front Panel" on page 20](#page-19-1)
- • ["Master/Slave Operation of Several ES4440.1 Systems" on page 21](#page-20-0)
- • ["Safety Concept" on page 22](#page-21-0)

### <span id="page-14-1"></span>2.1 Error Simulation for 80 Channels

The ES4440.1 Compact Failure Simulation Module has 64 channels which are equipped for a continuous current of 20 A (at 30 V) and 16 channels for a voltage of 80 V RMS at 10 A current rating.

This number of ECU channels is sufficient if only outputs of engine ECUs (gasoline or diesel) have to be tested. If, however, inputs are to be tested simultaneously, two or more ES4440.1s are used in master/slave operation (see section [2.6 on page 21](#page-20-0)).

The text that follows describes which types of error can be simulated for which channels.

### <span id="page-15-0"></span>2.2 Error Types

<span id="page-15-3"></span>In the following description of all available errors, the errors are shown separately according to the type of channel (high-voltage or high-current channels).

#### <span id="page-15-1"></span>2.2.1 Errors for High-Voltage Channels

The following figure shows

- the errors which can be realized on the 16 high-voltage channels,
- whether these are switched by relay or MOSFET,
- whether several errors can be activated simultaneously,
- the settable duration of the error state and
- whether this error can also be realized in PWM control as a loose contact.

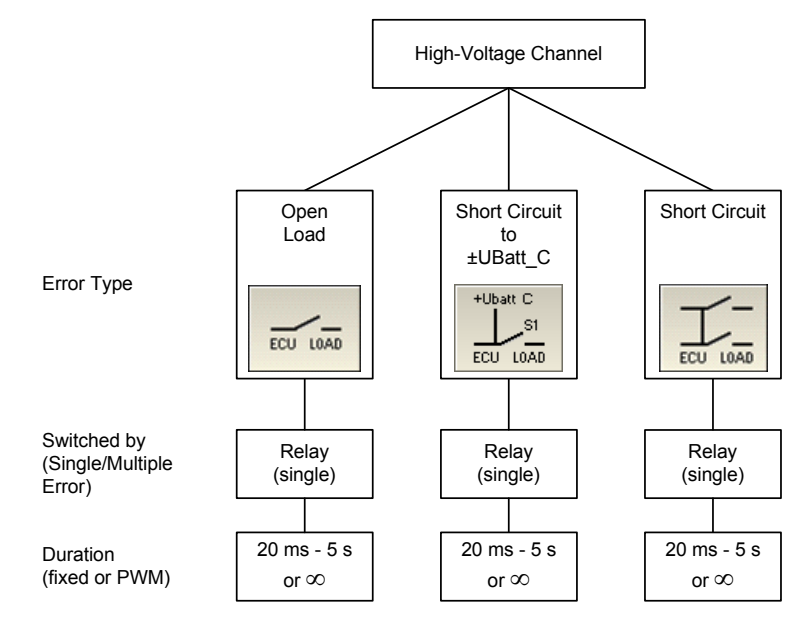

<span id="page-15-2"></span>**Fig. 2-1** Errors for High-Voltage Channels

#### <span id="page-16-0"></span>2.2.2 Errors for High-Current Channels

<span id="page-16-3"></span>The following figure shows

- the errors which can be realized on the 64 high-current channels,
- whether these are switched by relay or MOSFET,
- whether several errors can be activated simultaneously,
- the settable duration of the error state and
- whether this error can also be realized in PWM control as a loose contact.

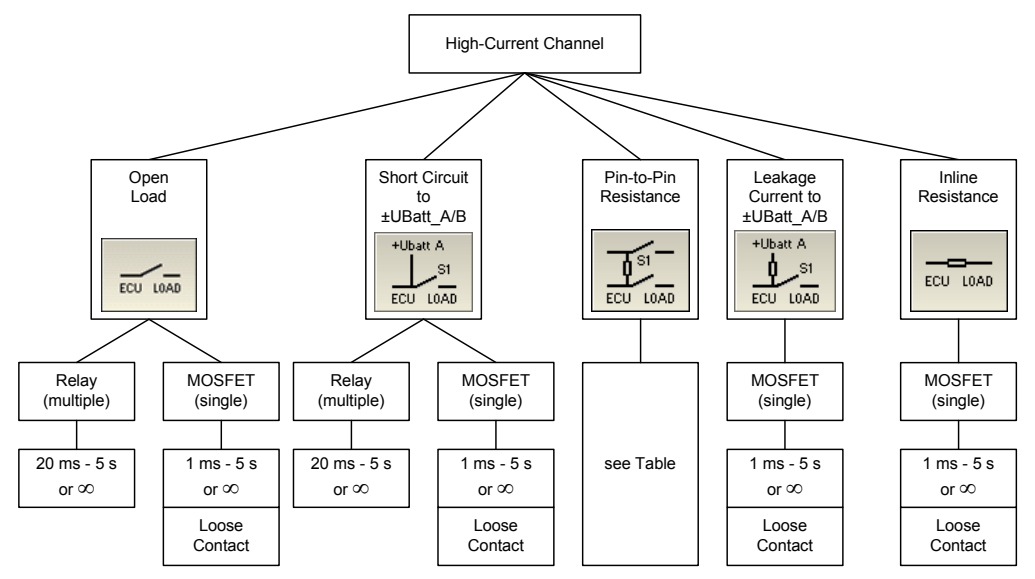

### <span id="page-16-2"></span>**Fig. 2-2** Errors for High-Current Channels

The situation is slightly more complicated for the error type "Pin-to-Pin Resistance" – depending on whether the load is connected and whether there is finite resistance between the pins. [Tab. 2-1](#page-16-1) shows the underlying conditions for the possible configurations.

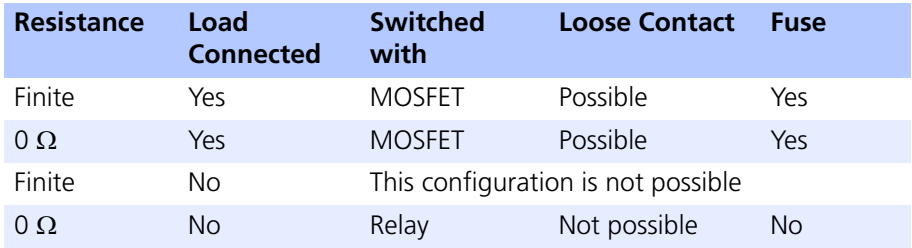

<span id="page-16-1"></span>**Tab. 2-1** Possible Configurations with Pin-to-Pin Resistance

The first column shows whether there is a finite resistance for the contact between the lines or not; the second whether the load is connected during error simulation or not.

The fourth column tells you whether a loose contact can be simulated or not in each particular case. The last column lists whether the current path has a fuse for each particular case. In a non-protected case, make sure that the maximum permissible current of 20 A is not exceeded, e.g. by a current limitation in the power supply or by protecting the output stages accordingly.

### <span id="page-17-0"></span>2.2.3 Relay or MOSFET

Using MOSFETs has the advantage of disappearing switching times – minimal leakage currents are usually no problem for most types of error. If, however, they are, you can use relays to generate errors.

Please note, however, that error types which are switched via MOSFETs, can only be realized individually (see [Fig. 2-1 on page 16](#page-15-2) and [Fig. 2-2 on page 17](#page-16-2)).

#### <span id="page-17-7"></span>*Relay Specifications*

The relays and the conductors of the ES4440.1 are designed to simulate errors with ECUs – usually, the corresponding output stages are disabled only a few μs after an error has occurred.

Currents of 20 A (high-current channels) are possible in continuous operation – in addition, the current paths are protected with fuses (exception: see row 4 in [Tab. 2-1](#page-16-1)).

<span id="page-17-1"></span>2.2.4 Duration of the Error State

<span id="page-17-5"></span>The period of time for which an error is active can be of interest for measuring latencies of the diagnostic system. For example, the ES4440.1 can simulate a specific error for 20 ms, but the ECU software requires at least 30 ms to generate an error memory entry.

The required duration of the error state is set in the LABCAR-PINCONTROL V2.0 user interface. The selectable duration is between 20 ms and 5 s for relays and between 1 ms and 5 s for MOSFETs – it can be set in intervals of 20 ms for relays or 1 ms for MOSFETs.

#### <span id="page-17-2"></span>2.2.5 Simulating Loose Contacts

<span id="page-17-6"></span>Certain types of error on high-current channels can not only be realized as errors with a defined duration but also as loose contacts. These errors are controlled by a pulse-width modulation with a switching frequency of 3 Hz - 100 Hz and a duty cycle of 1% - 99% (2 Hz with a duty cycle of 50%).

#### <span id="page-17-3"></span>2.2.6 Number of Possible Active Error States

<span id="page-17-4"></span>With errors which are switched by relays, a maximum of ten errors can be activated simultaneously (e.g. open loads on ten channels). For the shorts to the battery voltages, it is also possible to simulate other errors at the same time – these cannot, however, be selected freely. If you are using LABCAR-PINCON-TROL V2.0 for error simulation, errors which cannot be selected are excluded from the selection in the user interface.

If, however, you address the ES4440.1 automatically by Ethernet or CAN, you should ensure that the selected types of error are also possible simultaneously as otherwise an error message will be issued. Take a look at [Fig. 2-3](#page-18-3) to see which errors can be activated at the same time.

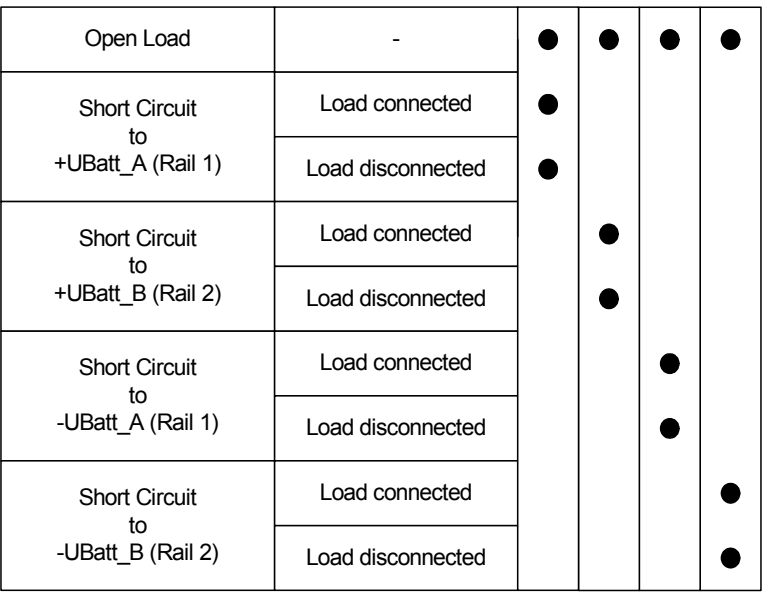

Errors which are switched by MOSFETS can only be activated individually.

**Fig. 2-3** Errors Which Can Be Simulated Simultaneously

<span id="page-18-3"></span><span id="page-18-0"></span>2.2.7 Decoupling the Load before Error Activation

Normally the ES4440.1 is switched between the ECU and the LABCAR or between the ECU and the real vehicle. The following takes place to ensure that no channels of the LABCAR or components of the real vehicle are destroyed by shorts: if an error is switched *without a load*, the connection to the load is interrupted *before* the error is activated.

<span id="page-18-1"></span>2.2.8 Measuring the Current

<span id="page-18-4"></span>When errors are simulated in which both error rails are used (line resistance, short or resistance between two lines or leakage current), the current flowing via the rails can be measured. For this purpose, a current measuring device is connected to the "Current" connector on the front panel and measuring is activated with the command CurrentMeasurement() (see "LABCAR-PINCONTROL V2.0 – User's Guide").

### <span id="page-18-2"></span>2.3 Time Response

<span id="page-18-5"></span>If you are using mechanical relays and have to determine how long an error has to be active  $((t<sub>2</sub> - t<sub>1</sub>)$  in the figure) until an entry is made in the error memory, the finite activation time of the mechanical relays has to be taken into consideration.

In the following figure, this is the time  $(t_1 - t_0)$ , i.e. the time between the receipt of the command and the actual closing of the relay.

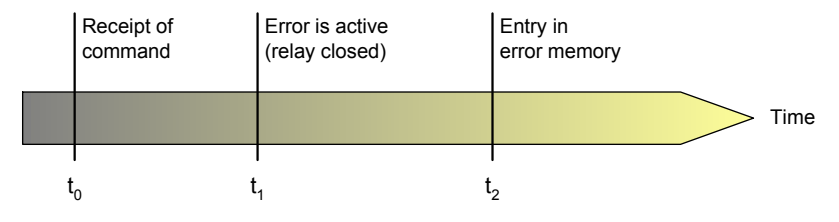

Once the error is set, measuring this activation time is executed on a reference relay and transferred to the host in the command response.

<span id="page-19-2"></span>For errors which are switched by MOSFETs, this kind of measuring is not necessary due to fast activation.

### <span id="page-19-0"></span>2.4 Resistor Cascade

To simulate contact corrosion and crosstalk between ECU channels, the ES4440.1 Compact Failure Simulation Module has a cascade of 14 resistors with which resistances of 2  $\Omega$  to approx. 32 k $\Omega$  can be generated (in 2  $\Omega$  intervals).

The individual resistors are activated (relay open) or bridged by 20 A relays. The cascade consists of the following resistance values: 2, 4, 6, 16, 32, 64, 128, 256, 512, 1024, 2048, 4096, 8192 and 16384  $\Omega$ .

The maximum permissible current depends on the voltage drop over the cascade – it is 3 A with a voltage drop of 14 V and 1 A with a voltage drop of 30 V. As an error state is normally only ever active for a very short time, it is not a problem if these values are exceeded briefly.

If, however, overheating does occur, temperature sensors cause an error message to be issued, the occurrence of which results in a system reset (see ["Reset](#page-21-1)[ting on Excess Temperature" on page 22\)](#page-21-1).

### <span id="page-19-1"></span>2.5 Status Displays via LEDs on the Front Panel

<span id="page-19-5"></span><span id="page-19-3"></span>There are several LEDs on the front panel of the ES4440.1 Compact Failure Simulation Module, the meaning of which is described in this section.

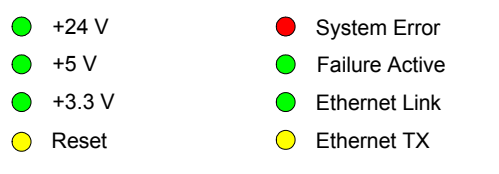

<span id="page-19-4"></span>**Fig. 2-4** LEDs on the Front Panel

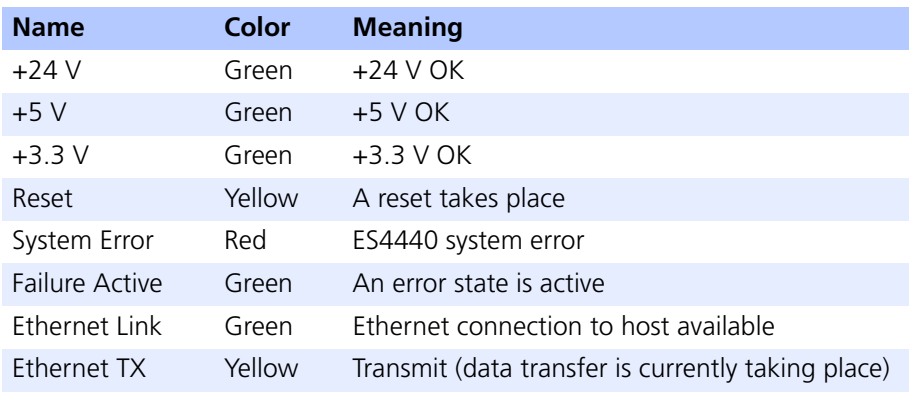

**Tab. 2-2** The Meaning of the LEDs on the Front Panel

### <span id="page-20-0"></span>2.6 Master/Slave Operation of Several ES4440.1 Systems

<span id="page-20-3"></span>An ES4440.1 Compact Failure Simulation Module has 80 channels – this number is sufficient if, for example, errors are to be simulated for the outputs of an engine ECU.

If, however, inputs and outputs of an ECU are to be tested simultaneously, a second ES4440.1 Compact Failure Simulation Module is required.

In extreme cases, up to 15 slave systems can be connected to a master system. For this purpose, the following lines/signals of the master must be connected to the slave systems:

• The synchronization signals of the multiplexer relays ("SYNC" connector on the front panel, see [Fig. 2-5](#page-20-2) on the left)

For details of the pin assignment of this connector, refer to section [""SYNC" Connector" on page 25](#page-24-3).

• The lines of the error rails ("Rail 1/2" connector on the rear of the device ([Fig. 2-5](#page-20-2) on the right)

For details of the pin assignment of this connector, refer to section [""Rail](#page-26-3)  [1/2" Connector" on page 27.](#page-26-3)

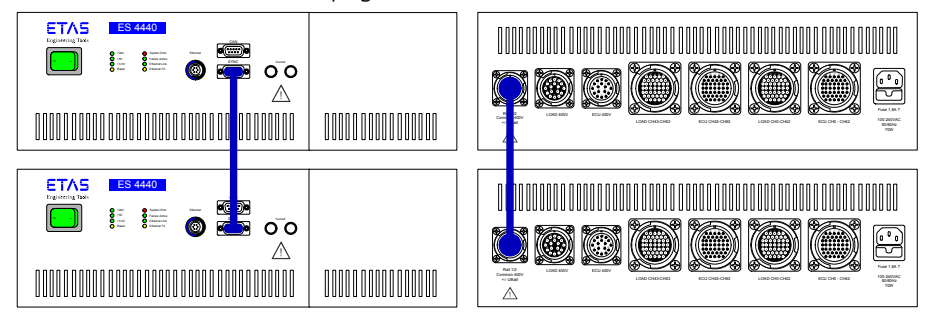

<span id="page-20-2"></span>**Fig. 2-5** Connecting the "SYNC" Lines and the Error Rails

Multiple errors in an ES4440.1 are always switched simultaneously – in addition, the synchronization of all systems used in master/slave operation also ensures the simultaneous switching of the errors on all systems.

### <span id="page-20-1"></span>2.6.1 IP Addresses and CAN Identifiers

<span id="page-20-4"></span>If you are operating one or more ES4440.1 Compact Failure Simulation Modules with the operating software LABCAR-PINCONTROL V2.0 provided, you can assign (freely selectable) IP addresses for the individual modules there and assign CAN identifiers for read and write operations.

In addition, 120  $\Omega$  terminating resistors for CAN can be activated via LABCAR-PINCONTROL V2.0 in individual systems via relays.

### <span id="page-21-0"></span>2.7 Safety Concept

<span id="page-21-5"></span><span id="page-21-4"></span>The ES4440.1 Compact Failure Simulation Module has protective mechanisms against excess temperature and overcurrents.

#### <span id="page-21-1"></span>2.7.1 Resetting on Excess Temperature

When in operation, the temperature of the ES4440.1 Compact Failure Simulation Module is monitored at various points in the housing. If an excess temperature is detected at any one of these points, a reset is executed which is indicated via the yellow "Reset" LED on the front panel (see [Fig. 2-4 on page 20](#page-19-4)).

All relays are reset during a reset, i.e. all errors set are canceled. Set errors are not executed and acknowledged with an error message as long as the excess temperature condition applies.

#### <span id="page-21-2"></span>2.7.2 Protecting the Rails/Relays

<span id="page-21-6"></span>To protect the relays and the entire circuit, the ES4440.1 Compact Failure Simulation Module has five fuses. These are standard blade fuses used commonly in the automotive environment.

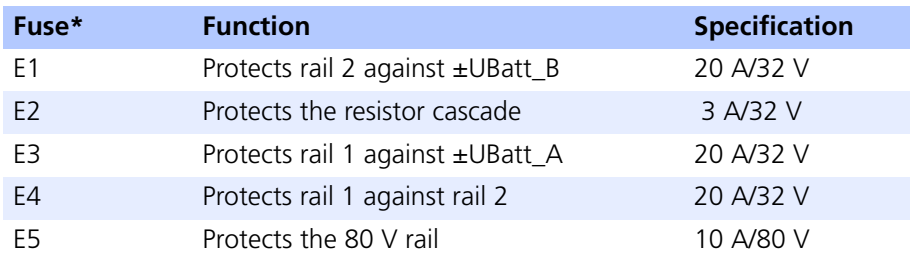

\* For details on the position of the fuses, please refer to the figure in the section ["To change fuses" on page 24.](#page-23-0)

The 80 V channels are intended for injector or ignition signals. These signals are pulsed direct voltages with a pulse width of just a few milliseconds and with voltage peaks of up to 250 V. As the root mean square values of the voltages are under 80 V, a 10 A/80 V fuse can be used.

#### <span id="page-21-3"></span>2.7.3 Automatic Monitoring of the Fuses

<span id="page-21-7"></span>The state of the fuses can be monitored by an automatic application on the host system. The information is transferred via Ethernet or CAN (command: test fuses())

This kind of automated monitoring takes place as follows:

- 1. Checking the state of the fuses
- 2. Applying an error
- 3. Resetting the error
- 4. Checking the state of the fuses

This procedure ensures that the fuses are intact during error simulation.

To ensure that checking the fuses does not have any effect on the signals between the ECU and the load, the test circuit is only activated when the ES4440.1 is in reset mode.

### <span id="page-22-0"></span>2.7.4 Changing Fuses

<span id="page-22-1"></span>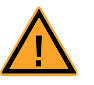

#### **DANGER!**

*Dangerously high voltages can be pending at individual pins of the "ECU 400V" and "LOAD 400V" connectors. Only open the housing once you have disconnected the device from the mains and disconnected all other connections.*

If you discover that one of the fuses is defective, proceed as follows:

### **Before opening the housing**

- Switch off the device.
- Remove all connected lines.

#### **To remove the right-hand front panel**

- Remove the four screws shown in the figure from the right-hand front panel with a Phillips screwdriver.
- Remove the front panel cover.

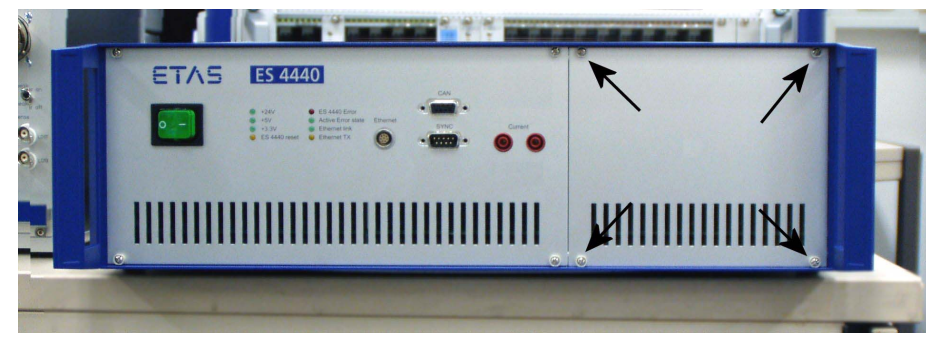

The five fuses of the error rails can now be easily accessed (see the following figure).

#### <span id="page-23-1"></span><span id="page-23-0"></span>**To change fuses**

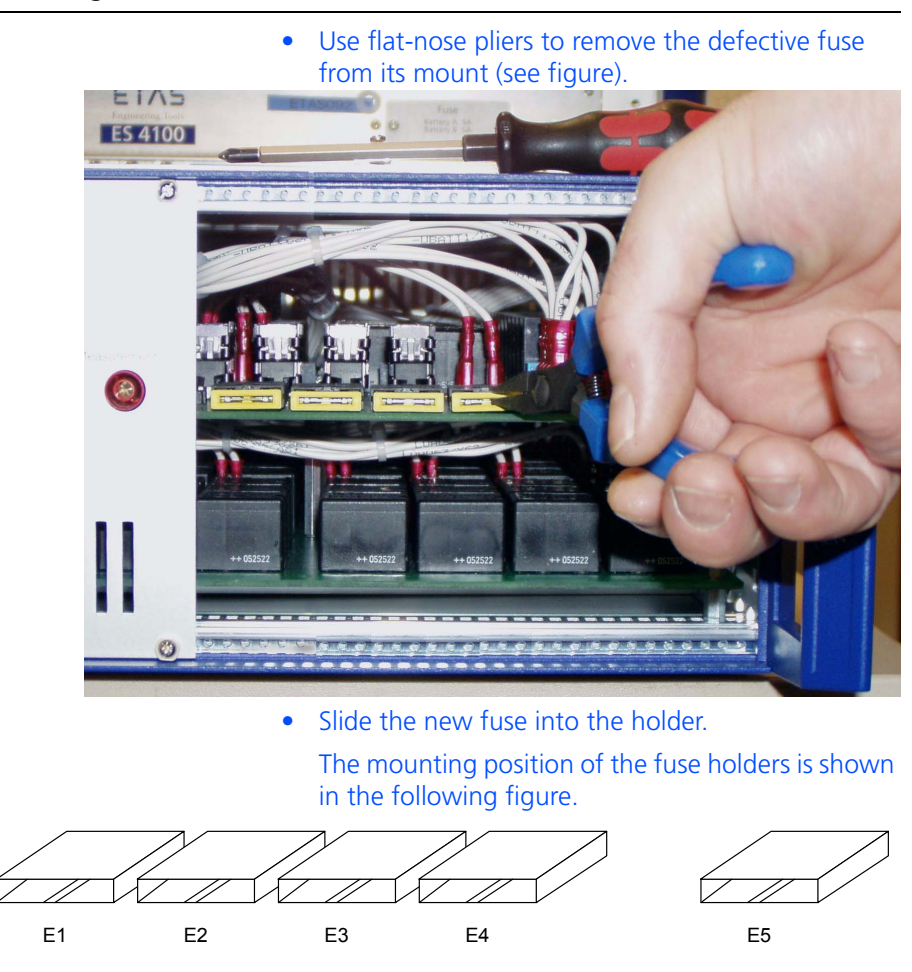

**To replace the right-hand front panel**

- Place the front panel cover in the position intended.
- Now tighten the screws you removed before.

### <span id="page-24-0"></span>**3 Pin Assignment**

<span id="page-24-2"></span>This chapter contains the description of the pin assignment of the connectors of the ES4440.1 Compact Failure Simulation Module.

These are:

- • [""SYNC" Connector" on page 25](#page-24-1)
- • [""CAN" Connector" on page 26](#page-25-0)
- • [""Ethernet" Connector" on page 26](#page-25-1)
- • [""Current" Connector" on page 27](#page-26-0)
- • [""Rail 1/2" Connector" on page 27](#page-26-1)
- • [""ECU 400V" Connector" on page 28](#page-27-0)
- • [""LOAD 400V" Connector" on page 29](#page-28-0)
- • [""ECU CH0-CH42" / "ECU CH43-CH63" Connector" on page 31](#page-30-0)
- <span id="page-24-3"></span>• [""LOAD CH0-CH42" / "LOAD CH43-CH63" Connector" on page 34](#page-33-0)

### <span id="page-24-1"></span>3.1 "SYNC" Connector

The synchronization signals for the master/slave operation of several ES4440.1 Compact Failure Simulation Modules are pending at the "SYNC" connector.

Type: DSub 9-pin (male)

Counterpart: DSub 9-pin (female)

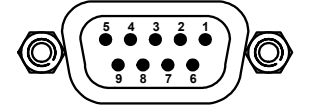

**Fig. 3-1** "SYNC" Pin Assignments (View from Front of Housing)

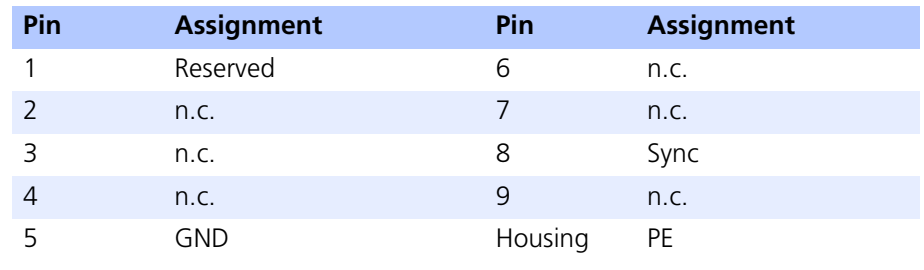

Tab. 3-1 **"SYNC"** Pin Assignment

<span id="page-25-2"></span><span id="page-25-0"></span>The signals for communication via the CANbus are pending at the "CAN" connector.

Type: DSub 9-pin (female)

Counterpart: DSub 9-pin (male)

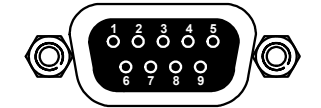

**Fig. 3-2** "CAN" Pin Assignments (View from Front of Housing)

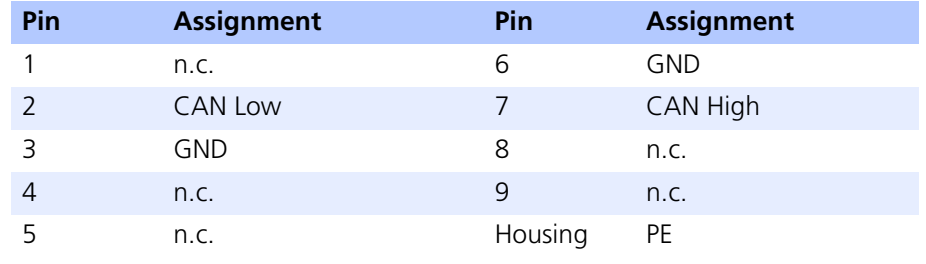

<span id="page-25-3"></span>Tab. 3-2 "CAN" Pin Assignment

### <span id="page-25-1"></span>3.3 "Ethernet" Connector

The "Ethernet" connector is used for the Ethernet connection to the host system or an Ethernet switch.

Type: Lemo EPD.1B.308.YLN

Counterpart: Lemo FGG.1B.308.CLAD62Z

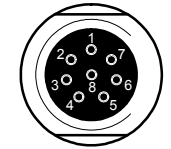

**Fig. 3-3** "Ethernet" Pin Assignments (View from Front of Housing)

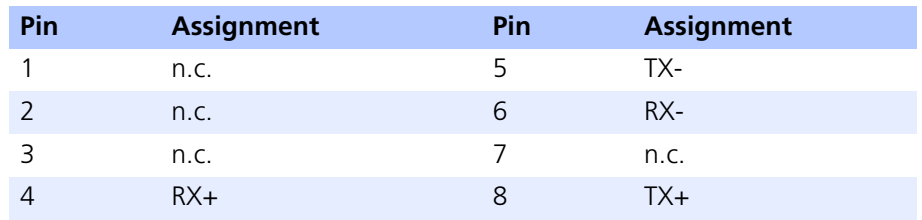

Tab. 3-3 "Ethernet" Pin Assignment

### <span id="page-26-0"></span>3.4 "Current" Connector

<span id="page-26-2"></span>The current between the two error rails can be measured at the "Current" connector. The direction of the current is unimportant which is why the two jacks are not defined more precisely.

<span id="page-26-3"></span>Type: Banana jacks

### <span id="page-26-1"></span>3.5 "Rail 1/2" Connector

The "Rail 1/2" connector is used to connect the two error rails of a master to those of the connected slave systems.

Type: ITT Cannon CA02COM-E18-1S-B-01 (female)

Counterpart: ITT Cannon CA06COM-E18-1P-B-01 (male)

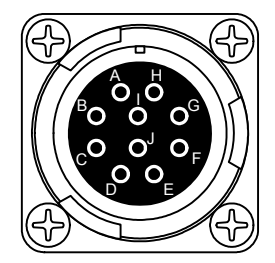

**Fig. 3-4** "Rail 1/2" Pin Assignments

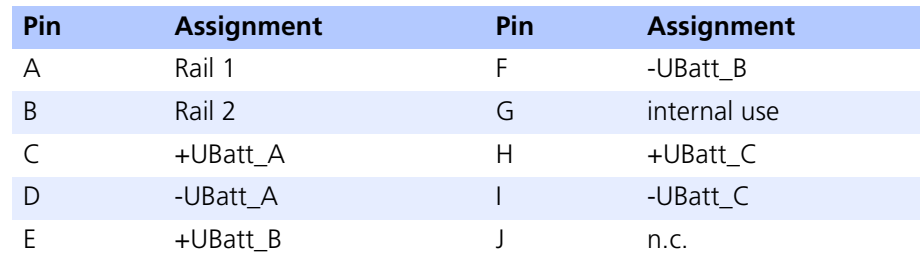

**Tab. 3-4** "Rail 1/2" Pin Assignment

### <span id="page-27-0"></span>3.6 "ECU 400V" Connector

<span id="page-27-1"></span>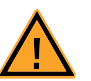

#### **DANGER!**

*Dangerously high voltages can be pending at individual pins of the "ECU 400V" and "LOAD 400V" connectors. Only open the housing once you have disconnected the device from the mains and disconnected all other connections.*

The 16 high-voltage channels of the ECU are connected via these two connectors.

Type: ITT Cannon CA02COM-E20-29P-B (male)

Counterpart: ITT Cannon CA06COM-E20-29S-B (female)

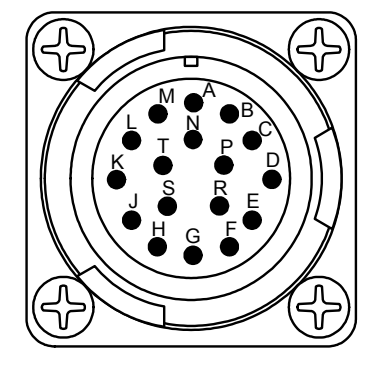

Fig. 3-5 "ECU 400V" Pin Assignments

**Note**

*The lines of the signals "ECU0" and "ECU1" ... "ECU14" and "ECU15" are all "twisted pairs"!*

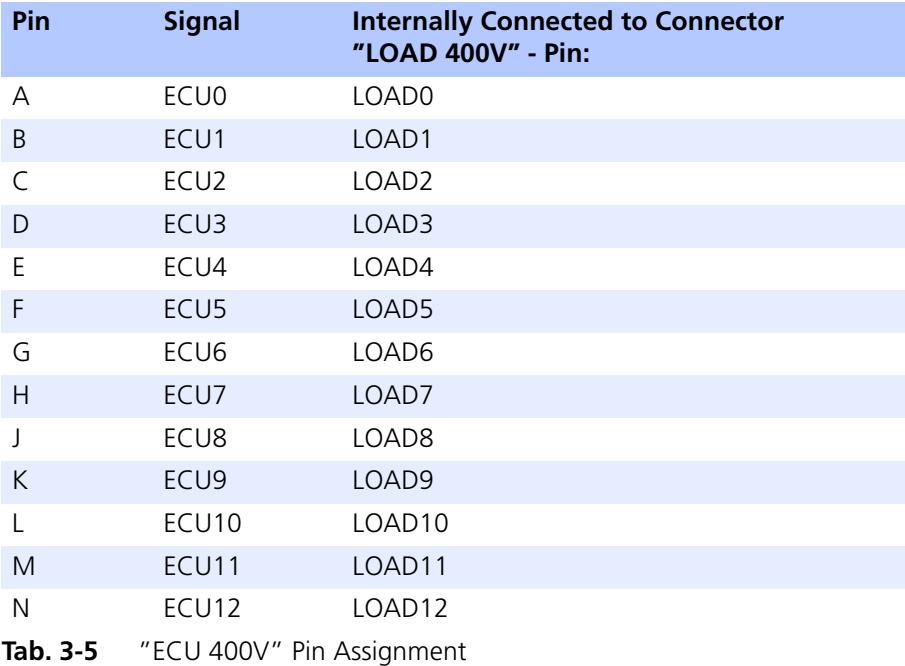

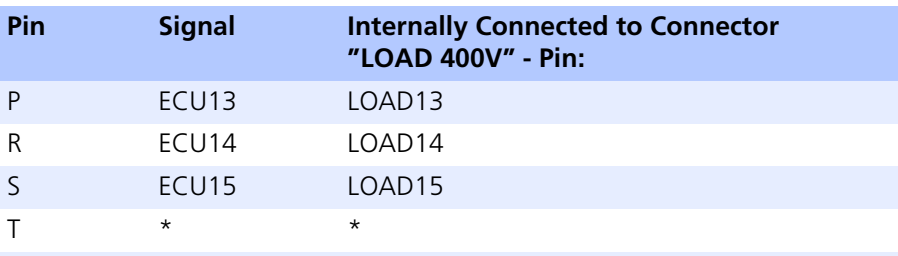

\* The pins T of "ECU 400V" and "LOAD 400V" are directly connected with each other

<span id="page-28-1"></span>**Tab. 3-5** "ECU 400V" Pin Assignment (Forts.)

### <span id="page-28-0"></span>3.7 "LOAD 400V" Connector

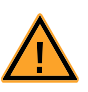

### **DANGER!**

*Dangerously high voltages can be pending at individual pins of the "ECU 400V" and "LOAD 400V" connectors. Only open the housing once you have disconnected the device from the mains and disconnected all other connections.*

The 16 high-voltage channels of the ECU are connected to the loads via these two connectors.

Type: ITT Cannon CA02COM-E20-29S-B (female)

Counterpart: ITT Cannon CA06COM-E20-29P-B (male)

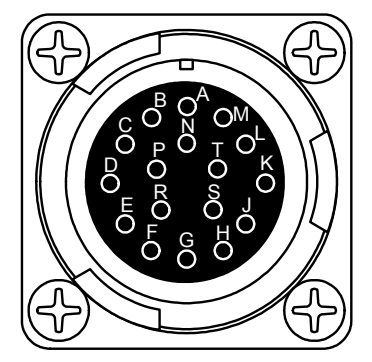

**Fig. 3-6** "LOAD 400V" Pin Assignments

**Note**

*The lines of the signals "LOAD0" and "LOAD1" ... "LOAD14" and "LOAD15" are all "twisted pairs" within the ES4440.1!*

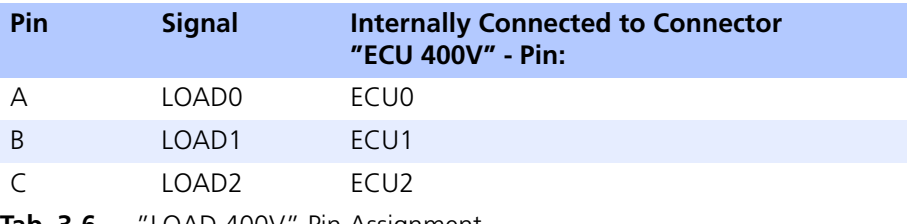

**Tab. 3-6** "LOAD 400V" Pin Assignment

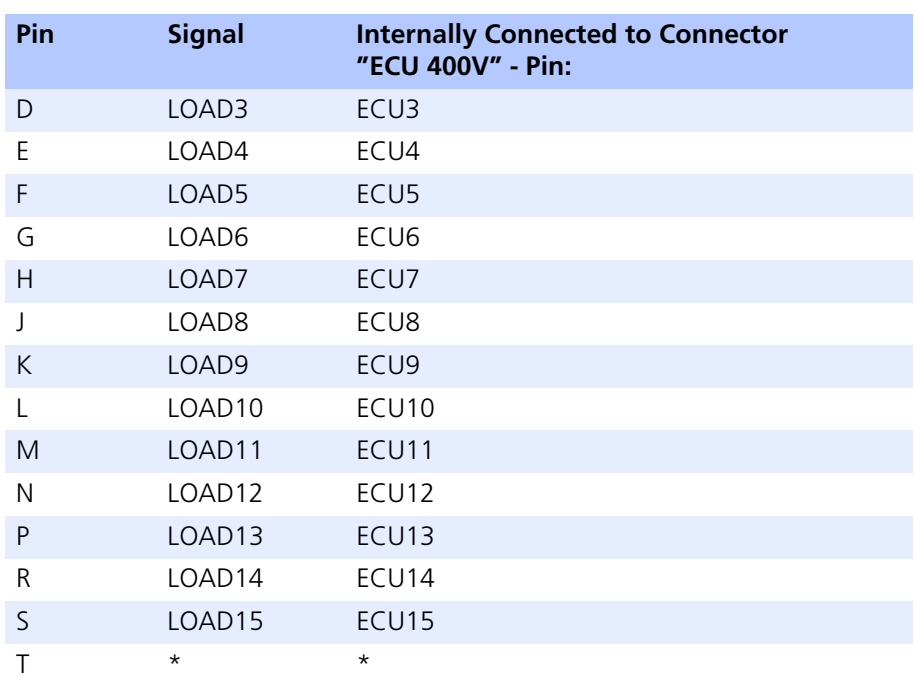

\* The pins T of "LOAD 400V" and "ECU 400V" are directly connected with each other

**Tab. 3-6** "LOAD 400V" Pin Assignment (Forts.)

### <span id="page-30-0"></span>3.8 "ECU CH0-CH42" / "ECU CH43-CH63" Connector

<span id="page-30-1"></span>The 64 high-current channels of the ECU are connected via these two connectors.

Type: ITT Cannon CA02COM-E28A51P-B-01 (male)

Counterpart: ITT Cannon CA06COM-E28A51S-B-01 (female)

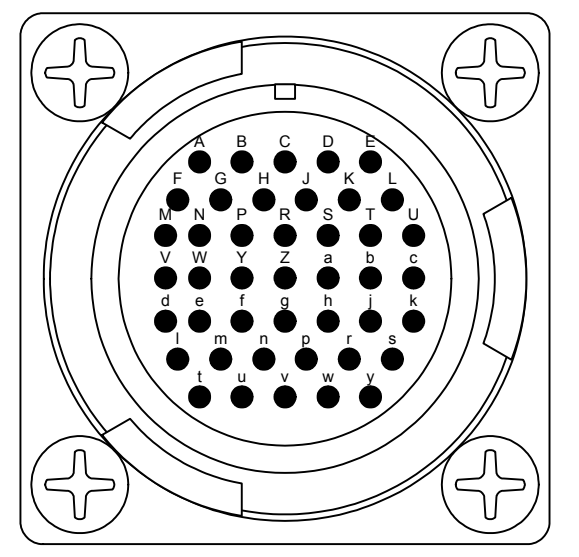

Fig. 3-7 "ECU CH0-CH42" and "ECU CH43-CH63" Pin Assignments

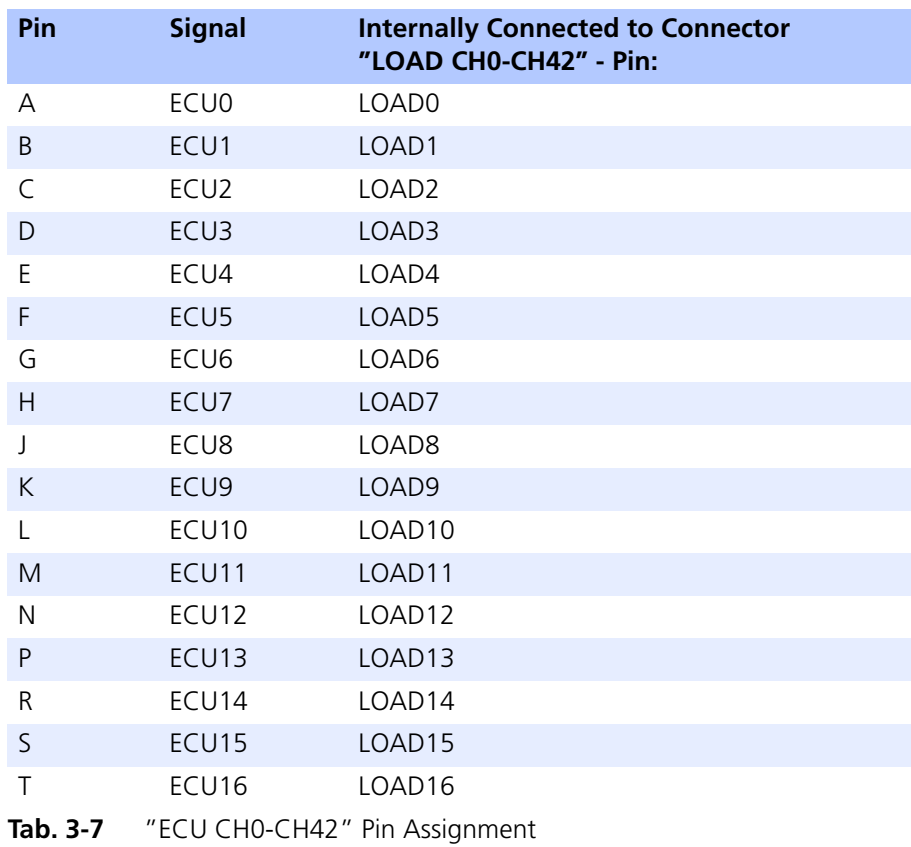

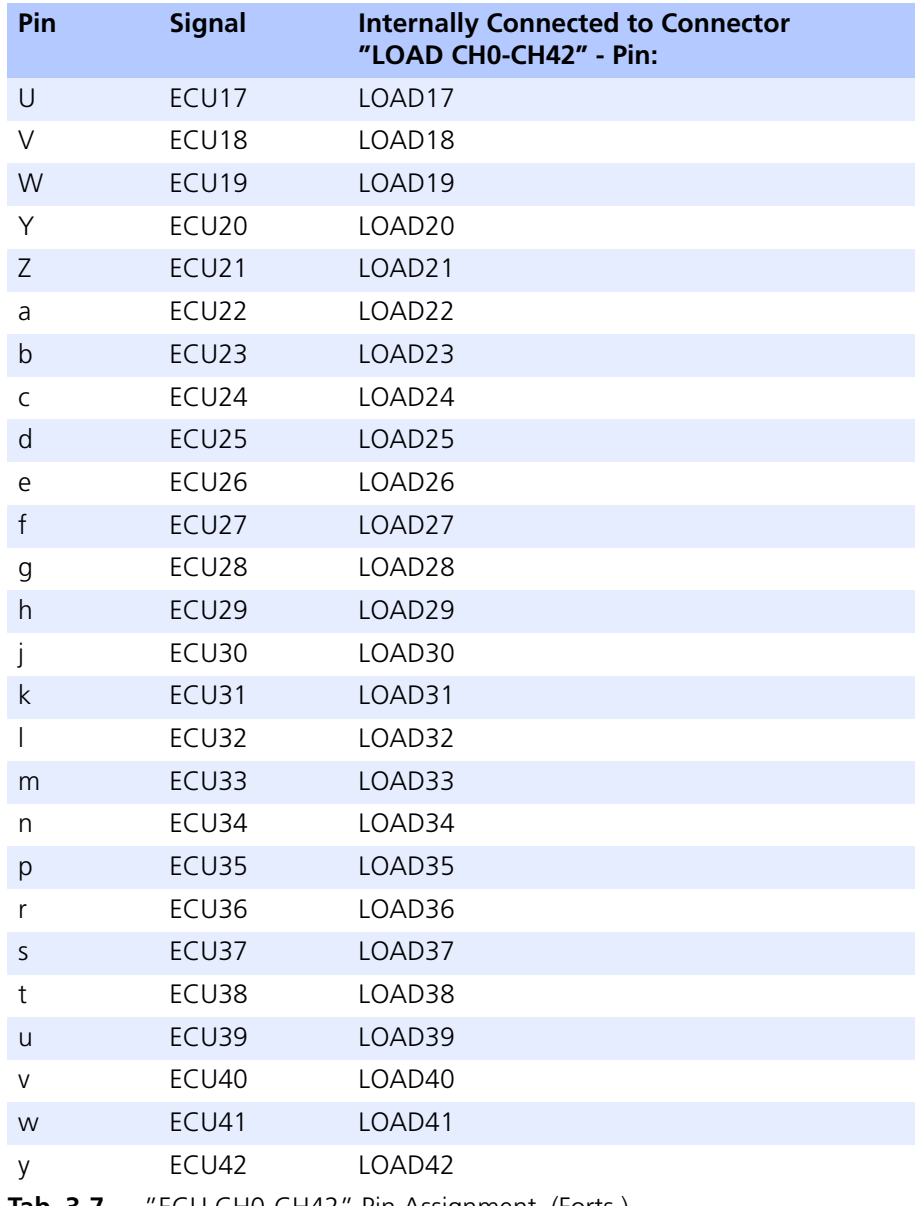

### **Tab. 3-7** "ECU CH0-CH42" Pin Assignment (Forts.)

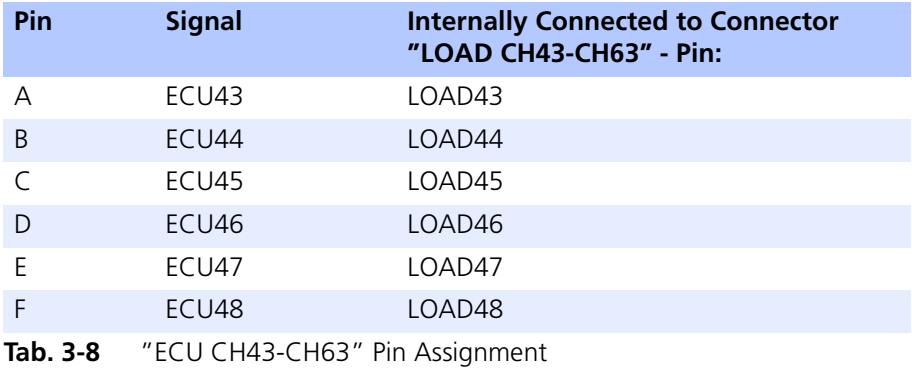

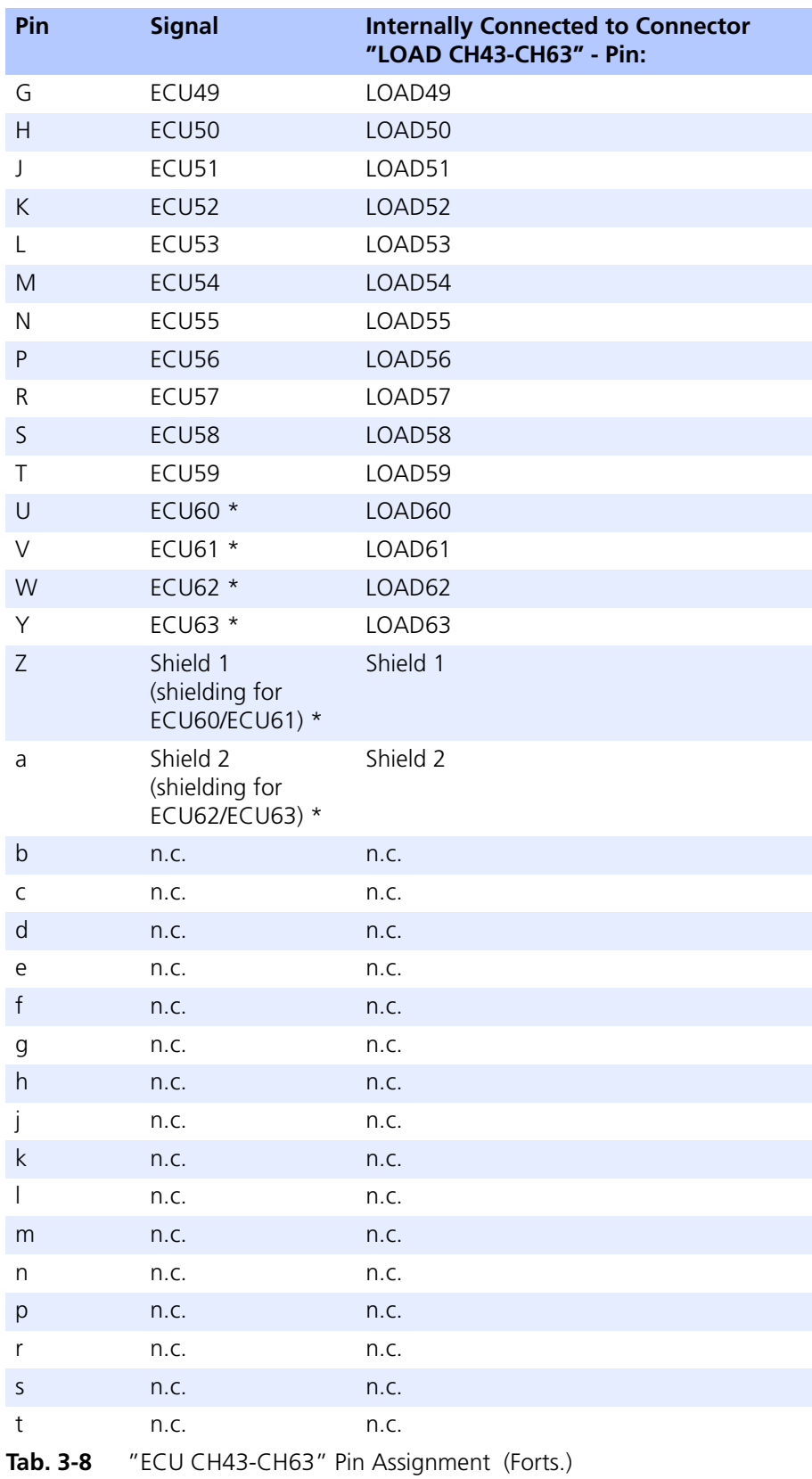

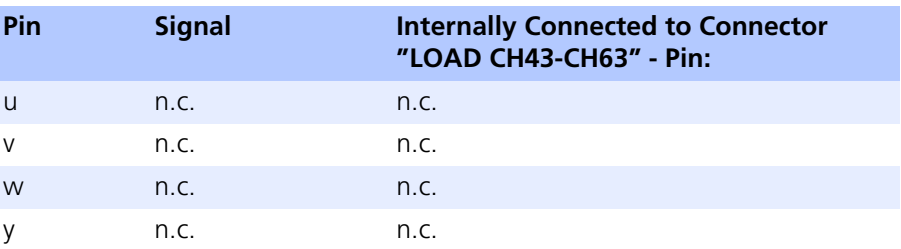

\* The lines of the signals "ECU60", "ECU61" (pins U,V) and "ECU62", "ECU63" (pins W,Y) are routed to "LOAD CH43-CH63" as "twisted pairs". Together with the two "Shield" lines (pins Z and a), these are thus suitable to be used as CAN lines, but can also be used as normal channels.

<span id="page-33-1"></span>**Tab. 3-8** "ECU CH43-CH63" Pin Assignment (Forts.)

### <span id="page-33-0"></span>3.9 "LOAD CH0-CH42" / "LOAD CH43-CH63" Connector

The 64 high-current channels of the ECU are connected to the loads via these two connectors.

Type: ITT Cannon CA02COM-E28A51S-B-01 (female)

Counterpart: ITT Cannon CA06COM-E28A51P-B-01 (male)

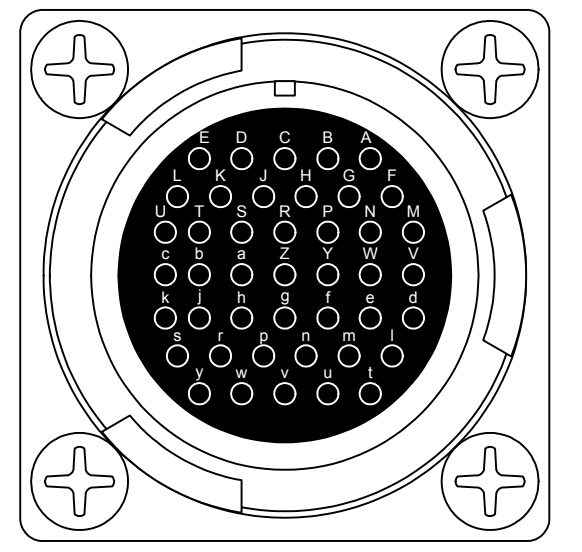

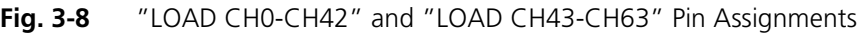

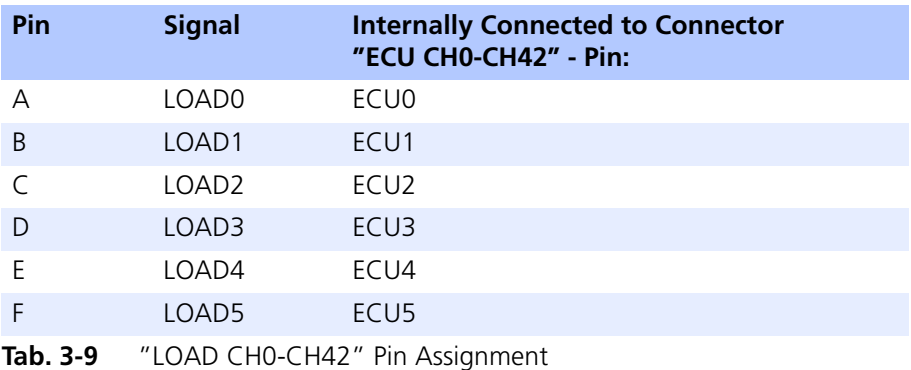

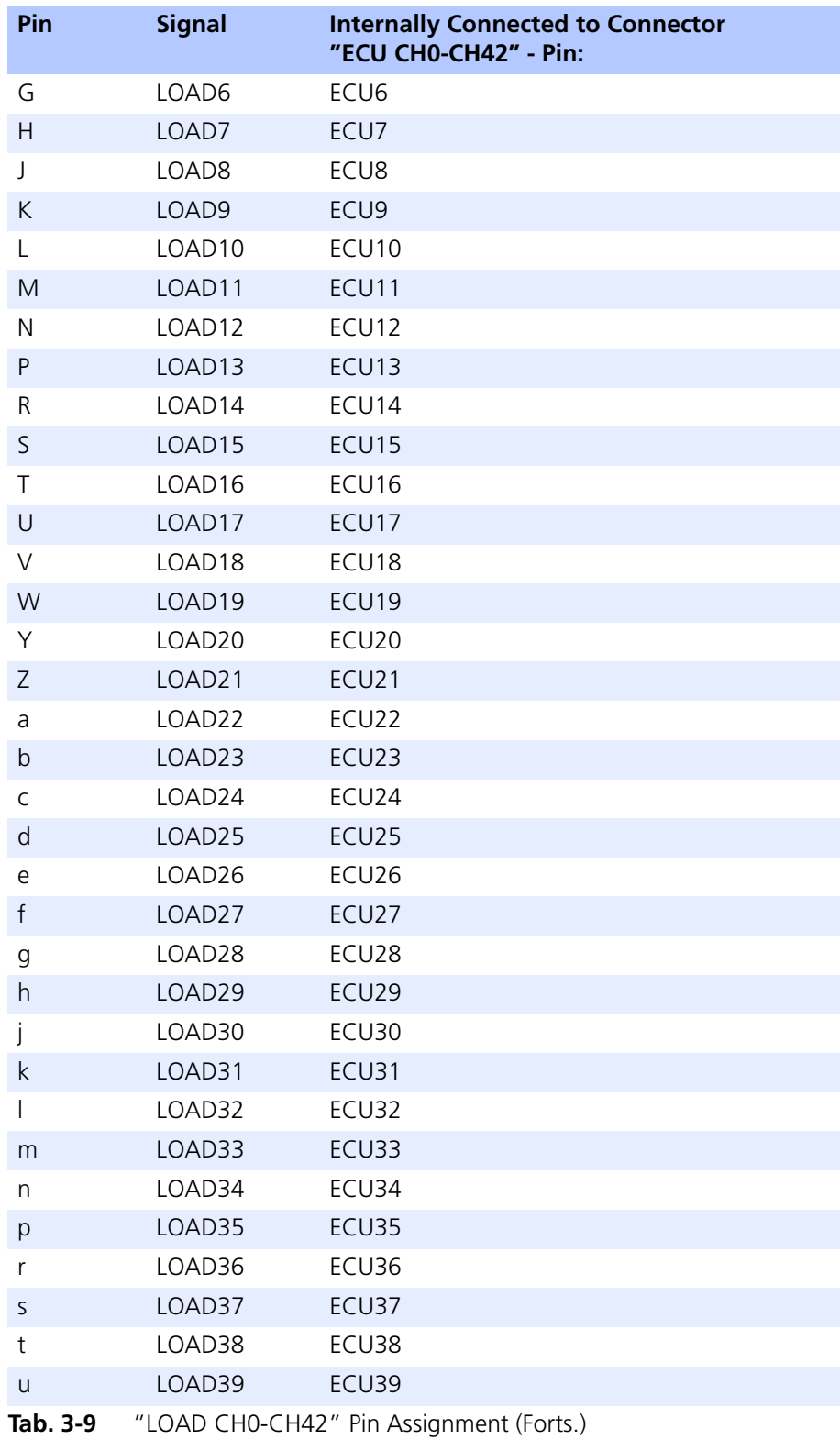

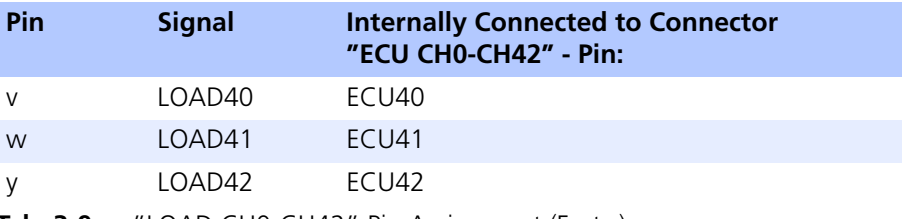

**Tab. 3-9** "LOAD CH0-CH42" Pin Assignment (Forts.)

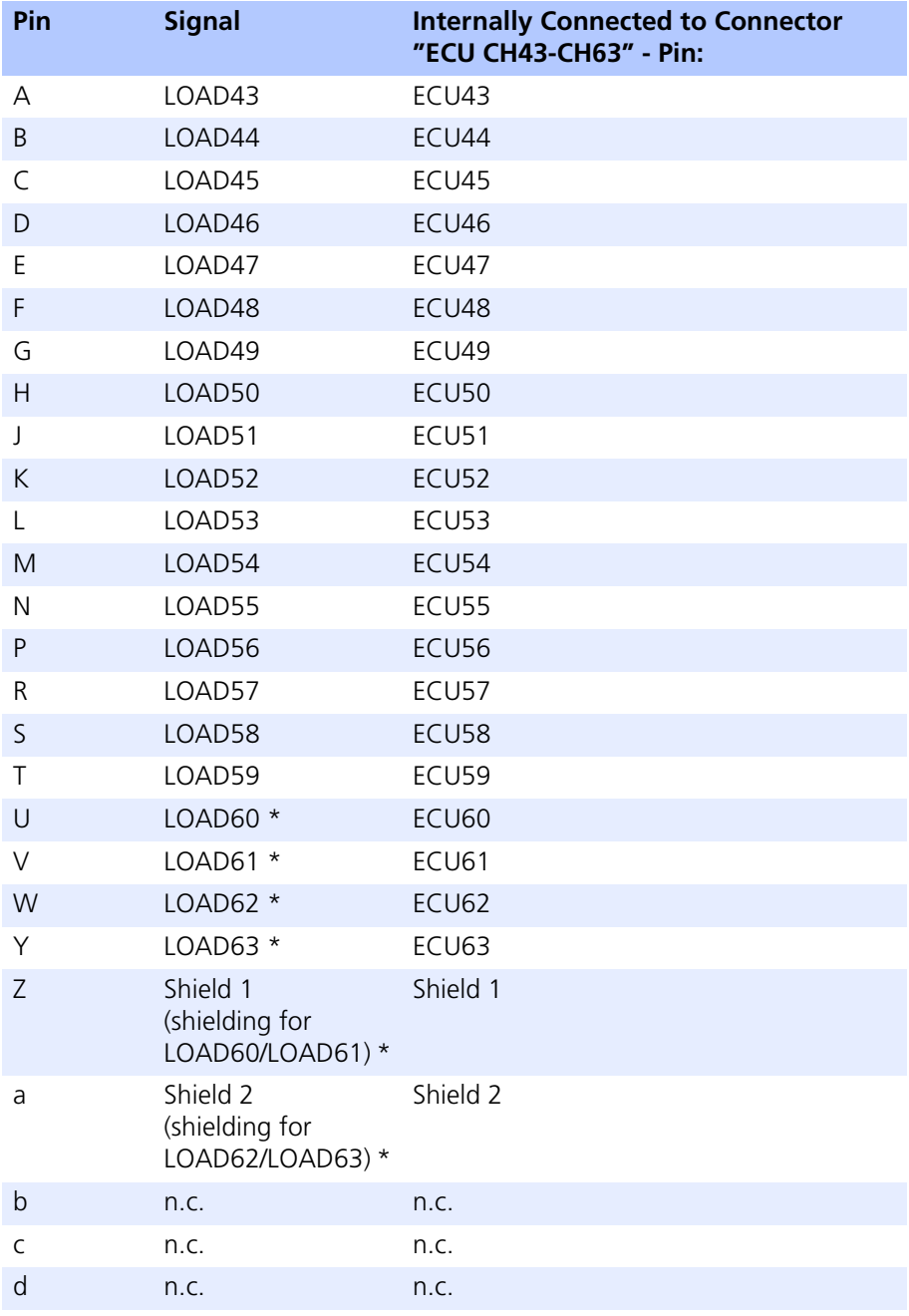

Tab. 3-10 "LOAD CH43-CH63" Pin Assignment

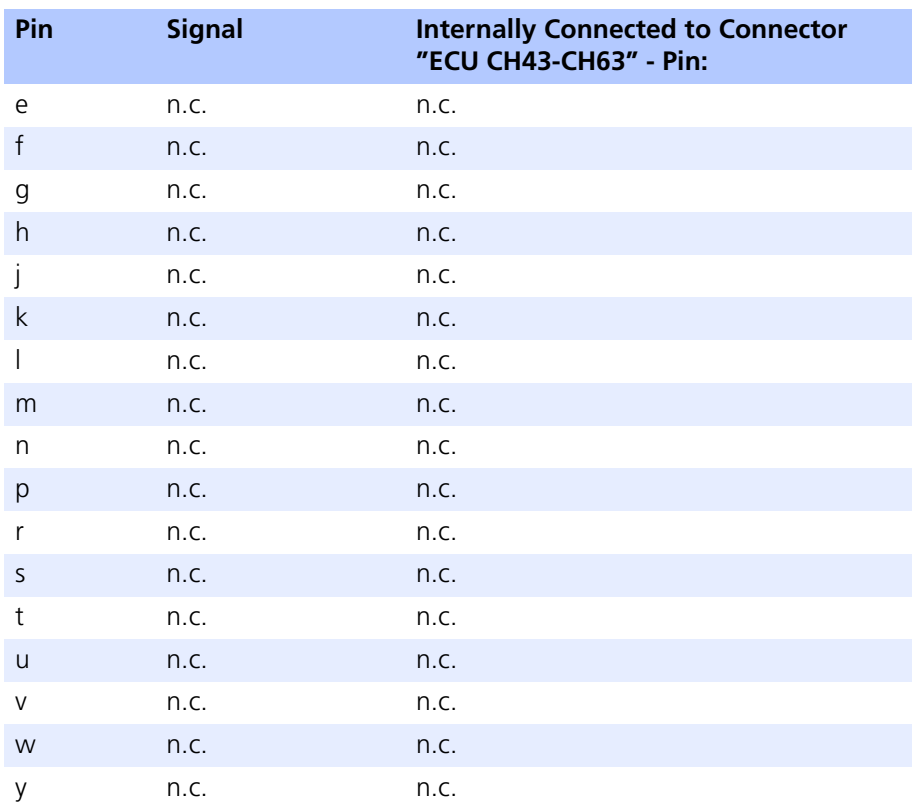

\* The lines of the signals "LOAD60", "LOAD61" (pins U,V) and "LOAD62", "LOAD63" (pins W,Y) are routed to "ECU CH43-CH63" as "twisted pairs". Together with the two "Shield" lines (pins Z and a), these are thus suitable to be used as CAN lines, but can also be used as normal channels.

Tab. 3-10 "LOAD CH43-CH63" Pin Assignment (Forts.)

Pin Assignment ETAS

### <span id="page-38-0"></span>**4 Accessories**

<span id="page-38-3"></span><span id="page-38-2"></span>This chapter contains information on important accessories for the ES4440.1 Compact Failure Simulation Module.

### <span id="page-38-1"></span>4.1 ES600 Network Module

The ES600 Network Module is used as an Ethernet switch for connecting the simulation target and possibly several ES4440.1s to an Ethernet board of the user PC.

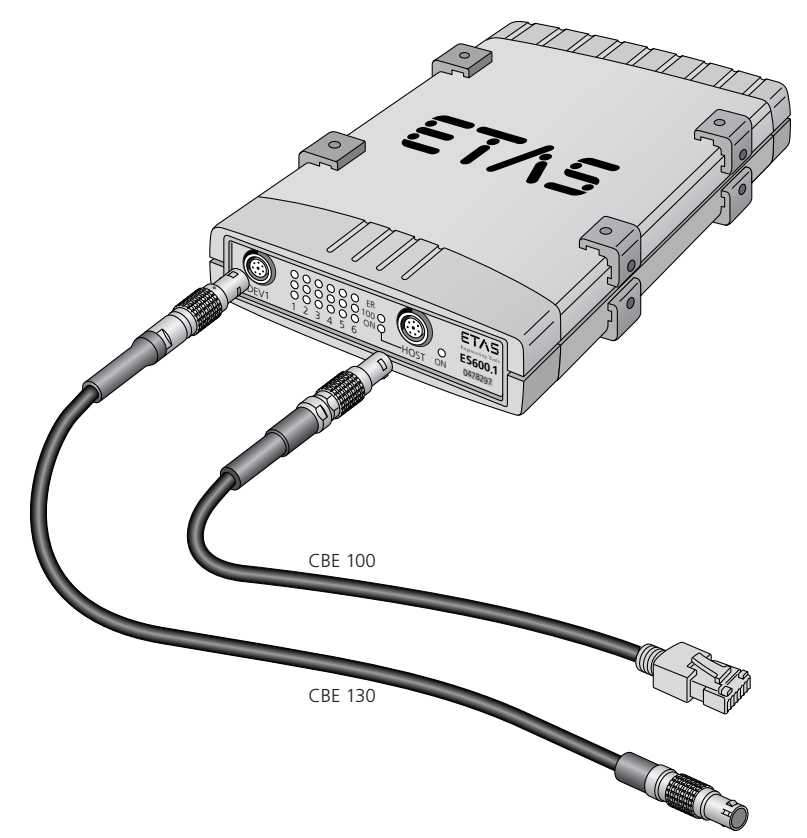

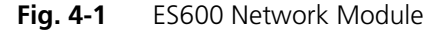

The following is an overview of the most important features of the ES600 Network Module:

- Ethernet switch with 10/100 MBit/s data rate
- Six Ethernet ports (1 x front, 5 x rear)
- One host port
- Cascadable to eight levels
- Status display for every port
- Stable and functional metal housing

*Ordering Information*

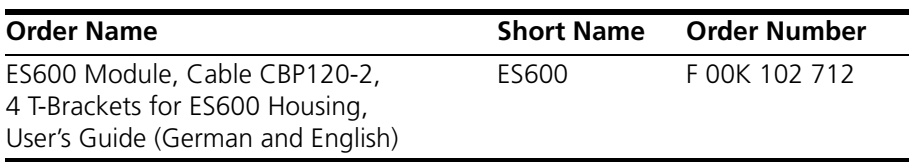

### <span id="page-39-0"></span>4.2 Cables

#### **Note**

*Only ETAS cables can be used at the ES600 interfaces. The maximum permissible cable lengths must be adhered to.*

<span id="page-39-1"></span>4.2.1 Ethernet Cable (Straight, Lemo Connector – Lemo Connector)

This cable is used to connect an ES4440.1 to the ES600 Network Module.

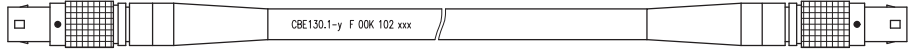

Side A Side B

<span id="page-39-4"></span>

#### **Fig. 4-2** CBE130-x Cable

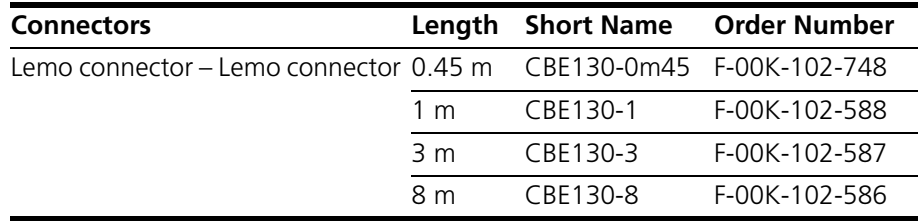

#### <span id="page-39-2"></span>4.2.2 Ethernet Cable (RJ-45 Connector – Lemo Connector)

This cable is used to connect an ES600 Network Module to the host.

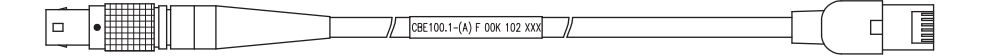

Side A Side B

<span id="page-39-3"></span>

**Fig. 4-3** CBE100-x Cable

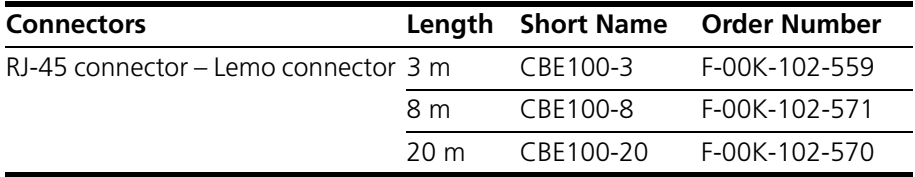

### <span id="page-40-0"></span>4.2.3 Power Cable

<span id="page-40-1"></span>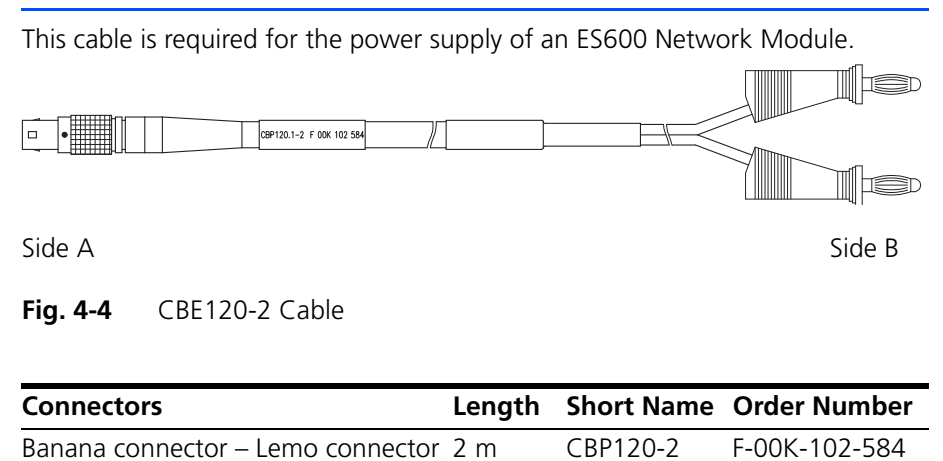

#### Accessories ETAS

### <span id="page-42-0"></span>**5 Technical Data**

<span id="page-42-1"></span>This chapter contains the technical data of the ES4440.1 Compact Failure Simulation Module.

*High-Current Channels* 

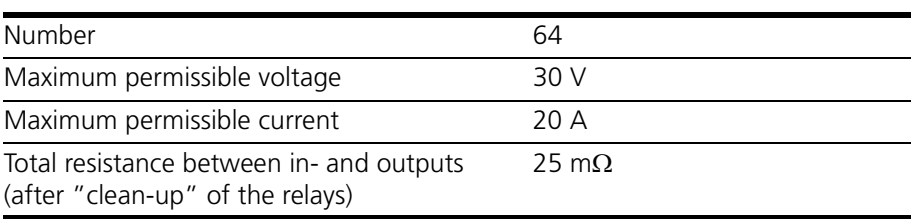

#### *High-Voltage Channels*

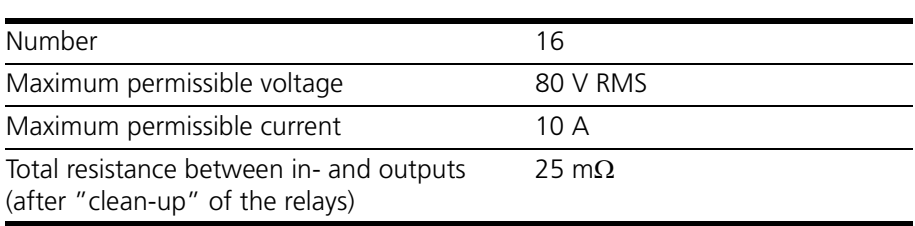

### *Resistor Cascade*

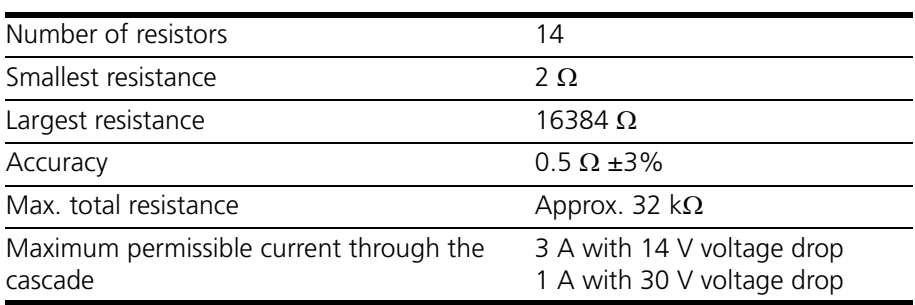

#### *Relays*

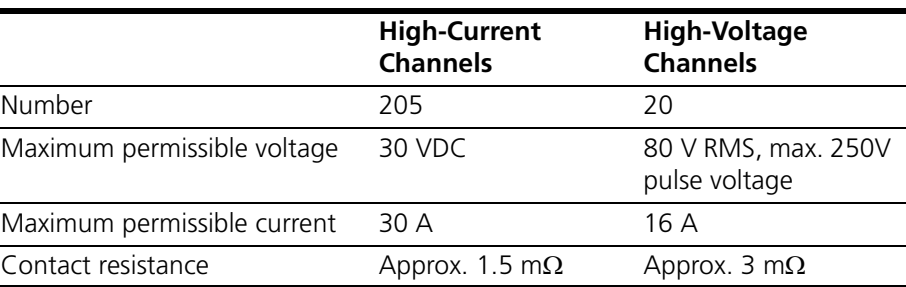

### *MOSFETs*

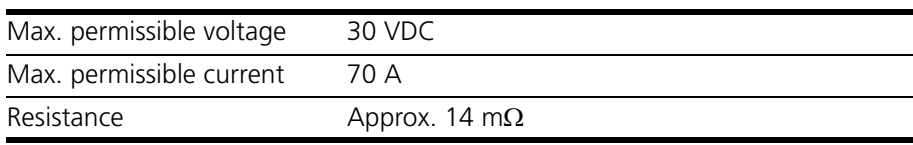

#### *Time Response*

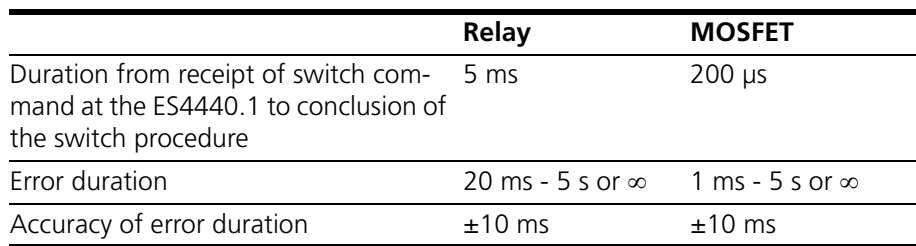

### *Simulation of Loose Contacts*

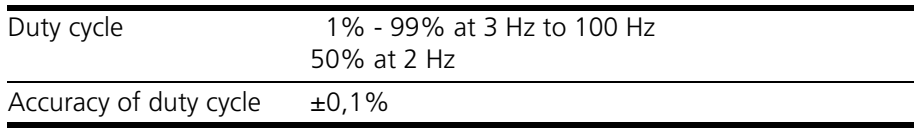

### *Communication Interfaces*

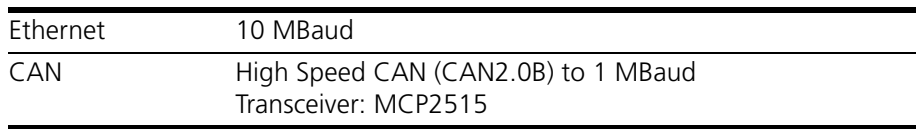

### <span id="page-44-2"></span>*Fuses*

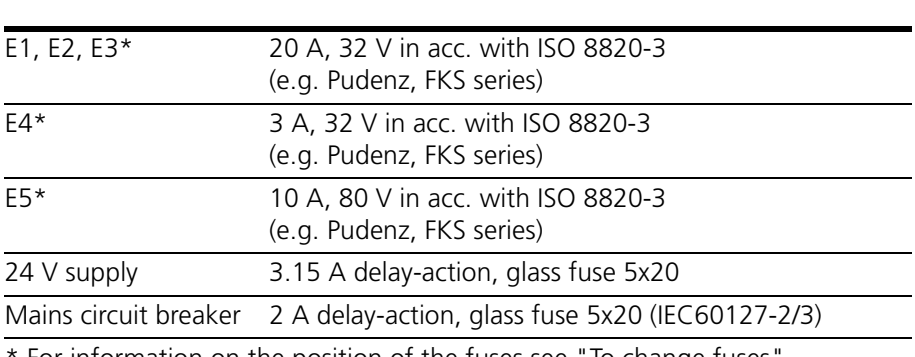

For information on the position of the fuses see "To change fuses" [on page 24](#page-23-1)

The hardware revisions 1.10 and 1.11 have different fuse specifications from those described above. The table below contains the correct specification for these revisions:

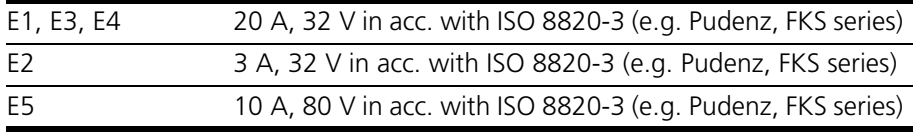

### **Note**

*The HW revision number is on the back of the ES4440.1.*

### <span id="page-44-0"></span>*Electrical Data*

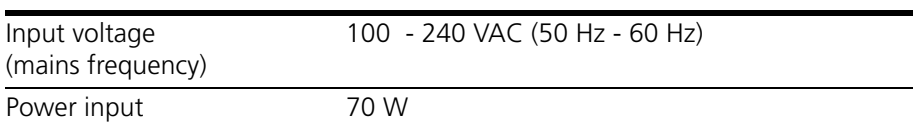

#### <span id="page-44-3"></span>*Mechanical Data*

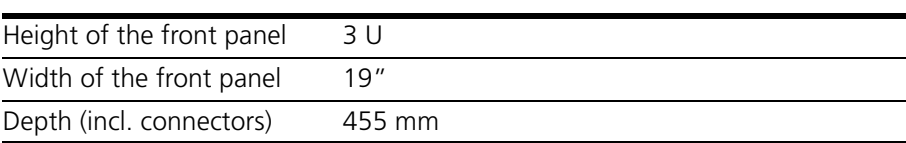

#### <span id="page-44-1"></span>*Environmental Conditions*

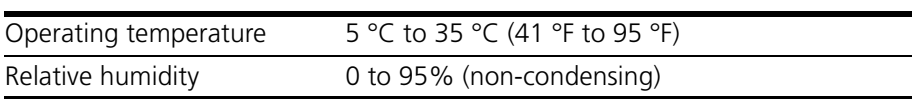

Technical Data **ETAS** 

### <span id="page-46-0"></span>**6 ETAS Contact Addresses**

<span id="page-46-1"></span>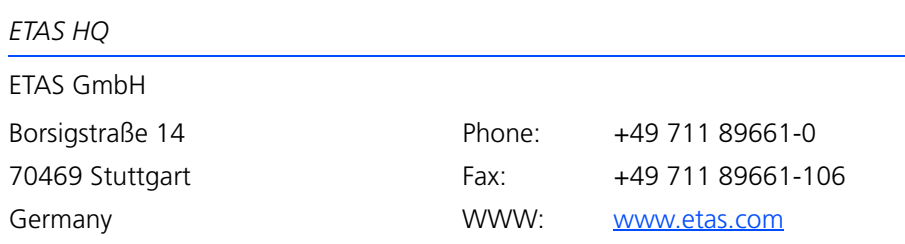

*ETAS Subsidiaries and Technical Support*

For details of your local sales office as well as your local technical support team and product hotlines, take a look at the ETAS website:

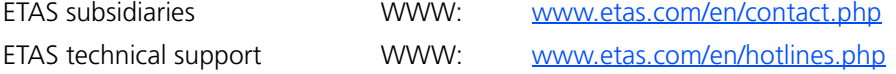

# <span id="page-48-0"></span>**Index**

### **A**

Accessories [39](#page-38-2) Active error states number [18](#page-17-4) Application environment [12](#page-11-1) Applications [9](#page-8-2)

### **B**

Block diagram [13](#page-12-2)

### **C**

CBE100 [40](#page-39-3) CBE130 [40](#page-39-4) CBP120-2 [41](#page-40-1) Communication interfaces [12](#page-11-2) Connector "CAN" [26](#page-25-2) "ECU 400V" [28](#page-27-1) "ECU CH0-CH42" [31](#page-30-1) "ECU CH43-CH63" [31](#page-30-1) "Ethernet" [26](#page-25-3) "LOAD 400V" [29](#page-28-1) "LOAD CH0-CH42" [34](#page-33-1) "LOAD CH43-CH63" [34](#page-33-1) "Rail 1/2" [27](#page-26-3) "SYNC" [25](#page-24-3) Connectors [11](#page-10-1)

Electrical safety [7](#page-6-1) Environmental conditions [45](#page-44-1) Error state duration [18](#page-17-5) Errors high-current channels [17](#page-16-3) high-voltage channels [16](#page-15-3) ES600 Network Module [39](#page-38-3) ETAS Contact Addresses [47](#page-46-1) Excess temperature system reset [22](#page-21-5)

### **F**

Features [10](#page-9-2) Front view of the ES4440.1 [9](#page-8-3) Functions [10](#page-9-3) Fuses [11](#page-10-2), [22](#page-21-6), [45](#page-44-2) changing [23](#page-22-1) data [45](#page-44-2) monitoring [22](#page-21-7)

### **H**

High-current channels [10](#page-9-4) High-voltage channels [10](#page-9-5)

**I** Introduction [5](#page-4-2)

### **E**

Electrical data [45](#page-44-0)

**L** LABCAR-PINCONTROL [12](#page-11-3) Index ETAS

LEDs [11](#page-10-3), [20](#page-19-5) Loose contacts simulation [18](#page-17-6)

#### **M**

Master/slave operation [21](#page-20-3) IP addresses [21](#page-20-4) Measuring the current [19](#page-18-4) Mechanical data [45](#page-44-3)

### **O**

Occupational safety [7](#page-6-2)

### **P**

Pins assignment [25](#page-24-2)

### **R**

Rear view of the ES4440.1 [9](#page-8-4) Relay specifications [18](#page-17-7) Resistor cascade [10](#page-9-6), [20](#page-19-2)

### **S**

Safety concept [22](#page-21-4) Safety in[structions](#page-5-2) basic 6 Marking of [5](#page-4-3)

### **T**

Technical data [43](#page-42-1) Time response [10](#page-9-7), [19](#page-18-5)